Министерство науки и высшего образования РФ ФГБОУ ВО «Томский государственный университет систем управления и радиоэлектроники» Кафедра комплексной информационной безопасности электронно-вычислительных систем (КИБЭВС)

> **Ю.В. Шабля, Д.В. Кручинин, Е.М. Давыдова, А.А. Шелупанов**

# **ТЕОРИЯ ИГР И ИССЛЕДОВАНИЕ ОПЕРАЦИЙ**

*Методические указания для выполнения лабораторных работ* для студентов технических вузов

> В-Спектр Томск, 2018

**УДК 519.8 ББК 32.972.1 Ш 13** 

Ш 13 **Шабля Ю.В., Кручинин Д.В., Давыдова Е.М., Шелупанов А.А.** Теория игр и исследование операций: методические указания для выполнения лабораторных работ. – Томск: В-Спектр, 2018. – 80 с. ISBN 978-5-91191-395-3

Лабораторный практикум содержит описания лабораторных работ по дисциплинам «Теория игр» и «Исследование операций», предназначенные для студентов всех специальностей технических вузов. Описание каждой лабораторной работы содержит задания, методические указания по выполнению, требования по представлению отчётности, вопросы для самоконтроля.

Работа выполнена при финансовой поддержке Министерства образования и науки РФ в рамках базовой части государственного задания ТУСУР на 2017–2019 гг. (проект №2.8172.2017/8.9).

> УДК 519.8 ББК 32.972.1

**ISBN 978-5-91191-395-3** 

- © Ю.В. Шабля, Д.В. Кручинин Е.М. Давыдова, А.А. Шелупанов, 2018
- © ТУСУР, каф. КИБЭВС, 2018

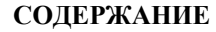

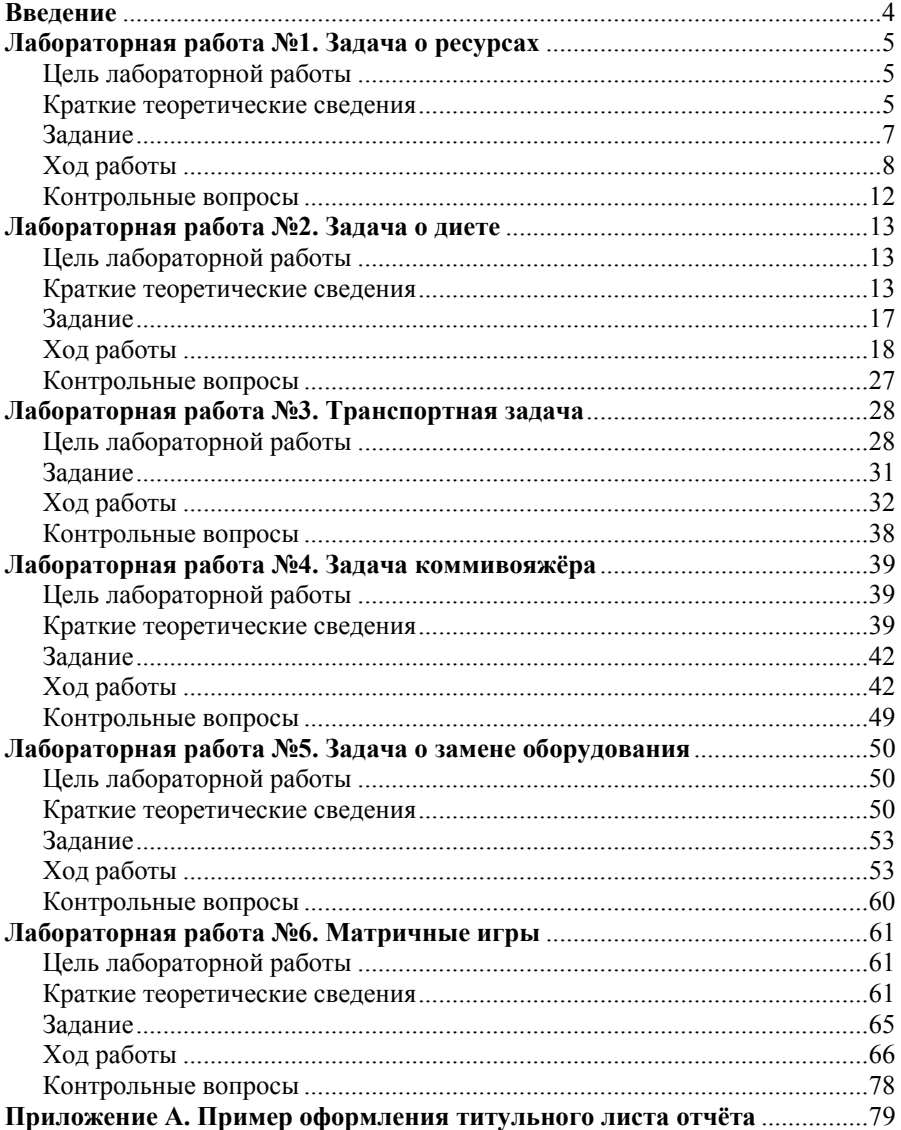

## **Введение**

Лабораторный практикум по дисциплинам «Теория игр» и «Исследование операций» подготовлен с целью обучения студентов всех специальностей технических вузов.

Выполнив лабораторные работы, студенты ознакомятся с основными математическими методами для обоснования решений в различных областях целенаправленной человеческой деятельности, а также приобретут умения и навыки формализации реальных ситуаций, создания правильных математических моделей и грамотного использования математических методов для решения профессиональных задач.

Кроме того, в процессе выполнения лабораторных работ у студентов будут формироваться способность формулировать задачи и составлять математические модели, способность применять соответствующий математический аппарат для решения профессиональных задач (в том числе с использованием вычислительной техники), а также способность проводить обоснование и выбор оптимального решения задач в сфере профессиональной деятельности.

## Лабораторная работа №1 Задача о ресурсах

## Цель лабораторной работы

Ознакомление с линейным программированием на примере задачи о ресурсах и её реализация в математических пакетах.

## Краткие теоретические сведения

#### Описание залачи

Задача о ресурсах – вид задачи линейного программирования о составлении оптимального плана выпуска изделий нескольких типов при наличии ограничений на ресурсы, необходимые для изготовления этих изделий.

Задача о ресурсах задаётся набором типов изделий  $\{A_1, ..., A_n\}$  и набором типов ресурсов  $\{B_1, ..., B_m\}$ , из которых можно произвести изделия  $A_i$ .

Также известны:

 $c_i$  - стоимость продажи одного изделия *i*-го типа;

 $a_{ij}$  – количество ресурса *j*-го типа, которое необходимо для изготовления одного изделия *і*-го типа;

 $b_i$  – ограничения на затраты ресурсов *j*-го типа: либо строго заданы (= b<sub>i</sub>), либо ограничены снизу ( $\geq b_i$ ) или сверху ( $\leq b_i$ ).

Цель - минимизация или максимизация суммарной прибыли от продажи всех изделий.

#### Математическая молель залачи

#### Целевая функция

Расчёт суммарной прибыли от продажи всех изделий:

$$
F = \sum_{i=1}^{n} c_i x_i \rightarrow \min \text{ with } \max,
$$

где  $x_i$  – количество выпускаемых изделий *i*-го типа.

#### Ограничения

Затраты ресурсов *ј*-го типа могут быть либо строго заданы (=b<sub>i</sub>), либо ограничены снизу  $(\geq b_j)$  или сверху  $(\leq b_j)$ :

$$
\sum_{i=1}^{n} a_{ji} x_i \begin{cases} \le \\ \ge \\ = \end{cases} b_j, \quad (j = \overline{1,m})
$$

Выпуск изделий не может быть отрицательным:  $x_i \ge 0$ ,  $(i = \overline{1,n})$ .

#### Графический метод

Графический метод основан на геометрической интерпретации задачи линейного программирования и применяется в основном при решении задач двумерного пространства (целевая функция  $F$  зависит от двух переменных), так как при данных условиях можно достаточно легко и наглядно изобразить на координатной плоскости область допустимых решений.

Для области допустимых решений возможны следующие случаи:

1. Область допустимых решений - пустое множество. В этом случае решения нет из-за несовместимости ограничений.

2. Область допустимых решений – единственная точка. Тогда она и является оптимальным решением.

3. Область допустимых решений - выпуклая неограниченная область. В таком случае решение может не существовать (если нет ограничений сверху при задаче на максимум, или снизу при задаче на минимум) или может находиться в одной из угловых точек.

4. Область допустимых решений – выпуклый многоугольник. В этом случае можно найти координаты всех угловых точек, вычислить в них значение целевой функции и выбрать оптимальные.

#### Основные шаги алгоритма:

1. Составить математическую модель задачи.

2. Построить область допустимых решений в соответствии с ограничениями.

3. Найти координаты угловых точек области допустимых решений.

4. Вычислить значение целевой функции.

### Далее представлены шаги алгоритма с указанием подробностей:

1. Составить математическую модель задачи.

Для этого нужно:

1.1) составить целевую функцию вида:

$$
F = \sum_{i=1}^{n} c_i x_i \rightarrow \text{min} \text{ with } \text{max};
$$

1.2) составить систему ограничений вида:

$$
\sum_{i=1}^{n} a_{ji} x_i \begin{cases} \le \\ \ge \\ = \end{cases} b_j \qquad (j = \overline{1, m}),
$$

$$
x_i \ge 0 \qquad (i = \overline{1, n}).
$$

2. Построить область допустимых решений в соответствии с ограничениями

Для этого нужно для каждого ограничения:

2.1) построить прямую, соответствующую ограничению;

2.2) определить полуплоскость, которая удовлетворяет ограничению, и сделать соответствующую отметку.

3. Найти координаты угловых точек области допустимых решений.

Для этого нужно для каждой угловой точки области допустимых решений:

3.1) определить какие прямые пересекаются в этой угловой точке;

3.2) построить систему уравнений из уравнений этих прямых;

3.3) найти решение системы уравнений, которое является координатами **VГЛОВОЙ ТОЧКИ.** 

4. Вычислить значение целевой функции.

Для этого нужно:

4.1) вычислить значения целевой функции в найденных угловых точках;

4.2) если задача на максимум целевой функции, то выбрать наибольшее значение целевой функции, если на минимум, то наименьшее.

## Залание

1. Выберите и согласуйте с преподавателем средство практической реализации решения задачи о ресурсах (допускается использовать любые математические пакеты и языки программирования).

2. С помощью теста электронного курса «Домашнее задание №1. Задача о ресурсах (графический метод)» сгенерируйте условие задачи на максимум и сохраните его.

3. Решите сгенерированную задачу о ресурсах с помощью выбранного средства практической реализации, реализовав графический метод.

4. Проведите анализ полученных результатов.

5. Составьте отчёт по проделанной работе, оформление отчёта должно соответствовать требованиям ОС ТУСУР 01.2013. Содержание отчёта:

5.1) титульный лист (пример оформления приведён в приложении А);

5.2) введение: цель лабораторной работы, краткая теоретическая справка, описание выбранного средства практической реализации;

5.3) задача: условие сгенерированной задачи;

5.4) практическая реализация: описание основных этапов выполнения практической реализации решения задачи с помощью выбранного средства, описание основных функций программы и так далее;

5.5) решение задачи: демонстрация полученного решения задачи с помощью выбранного средства практической реализации;

5.6) заключение: выводы по проделанной работе.

6. Отправьте файл отчёта в формате PDF через соответствующее задание электронного курса «Лабораторная работа №1. Задача о ресурсах».

7. Отправьте файл архива с реализацией решения через соответствующее задание электронного курса «Лабораторная работа №1. Задача о ресурсах (реализация)».

8. Зашитите отчёт.

## Ход работы

С помощью теста электронного курса «Домашнее задание №1. Задача о ресурсах (графический метод)» генерируем условие задачи на максимум  $(pnc. 1.1)$ .

#### Условие задачи:

На предприятии изготавливают изделия двух типов.

Изделие 1-го типа продаётся за 1 условных единиц, 2-го типа - за 10 условных единиц. Для изготовления изделия 1-го типа нужно:  $10$  ресурсов 1-го типа, 2 ресурсов 2-го типа и

2 ресурсов 3-го типа.

Для изготовления изделия 2-го типа нужно:  $3$  ресурсов 1-го типа,  $7$  ресурсов 2-го типа и  $2$ ресурсов 3-го типа.

При этом:

Количество ресурсов 1-го и 2-го типа ограничено: имеется всего  $120$  ресурсов 1-го типа и  $42$  ресурсов 2-го типа.

Количество ресурсов 3-го типа неограничено и по договору необходимо использовать не менее 8 ресурсов 3-го типа.

Используя графический метод, определите сколько нужно изготовить изделий 1-го  $(x_1)$  и 2-го  $(x_2)$  типа, чтобы обеспечить максимальную прибыль от их продажи.

Рис. 1.1. Условие сгенерированной задачи

По условию задачи составляем математическую модель задачи:

$$
F = 1x_1 + 10x_2 \rightarrow \text{max},
$$
  
\n
$$
\begin{cases}\n10x_1 + 3x_2 \le 120, \\
2x_1 + 7x_2 \le 42, \\
2x_1 + 2x_2 \ge 8, \\
x_1 \cdot x_2 \ge 0.\n\end{cases}
$$

Рассмотрим пример решения сгенерированной задачи с помощью программы Microsoft Excel.

Записываем исходные данные задачи (рис. 1.2).

Чтобы построить область допустимых решений в соответствии с ограничениями, необходимо для каждого ограничения построить прямую по двум точкам (рис. 1.3). Для каждой точки одна из координат задаётся нулевым значением, а значение оставшейся координаты вычисляется.

| Pecypc                              | Количество ресурса, которое<br>необходимо для изготовления<br>одного изделия<br>$1 \text{ mm}$ | Запас<br>ресурса |     | Ограничения |  |
|-------------------------------------|------------------------------------------------------------------------------------------------|------------------|-----|-------------|--|
| $1 \text{ }\text{THH}$              | 10                                                                                             |                  | 120 | ≍           |  |
| $2 \pi m$                           | 2                                                                                              |                  | 42  | ≍           |  |
| $3 \pi m$                           | 2                                                                                              |                  | 8   | ⇐           |  |
|                                     |                                                                                                |                  |     |             |  |
|                                     |                                                                                                |                  |     |             |  |
|                                     | Изделие                                                                                        |                  |     |             |  |
|                                     | $1 \text{ mm}(\text{x1})$                                                                      | 2 тип $(x2)$     |     |             |  |
| Стоимость продажи<br>одного изделия |                                                                                                | 10               |     |             |  |
| Количество<br>выпускаемых изделий   |                                                                                                |                  |     |             |  |
|                                     |                                                                                                |                  |     |             |  |

Рис. 1.2. Исходные данные задачи в Microsoft Excel

| Построение прямых по двум<br>точкам для ограничений на | Координаты |    |  |
|--------------------------------------------------------|------------|----|--|
| ресурсы                                                | x1         | x2 |  |
| Ограничение                                            | Точка 1    |    |  |
| на ресурсы 1 типа                                      | Точка 2    | 12 |  |
| Ограничение                                            | Точка 1    |    |  |
| на ресурсы 2 типа                                      | Точка 2    | 21 |  |
| Ограничение                                            | Точка 1    |    |  |
| на ресурсы 3 типа                                      | Точка 2    |    |  |

Рис. 1.3. Координаты точек для построения прямых

Далее нужно построить прямые на графике (рис. 1.4). Для построения графика необходимо открыть вкладку «Вставка» и в области «Диаграммы» выбрать вставку точечной диаграммы с прямыми отрезками и маркерами.

Затем для каждой прямой определяем полуплоскость, которая удовлетворяет ограничению, и делаем соответствующие отметки – заштриховываем полуплоскость, которая не удовлетворяет ограничению (рис. 1.5). При этом нужно не забыть об ограничении на неотрицательность переменных.

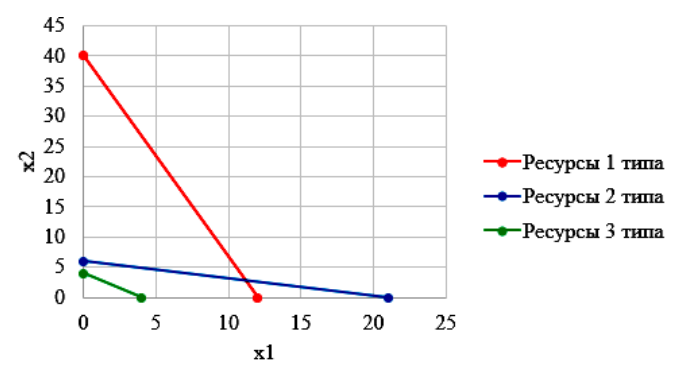

Рис. 1.4. Прямые, соответствующие ограничениям на ресурсы

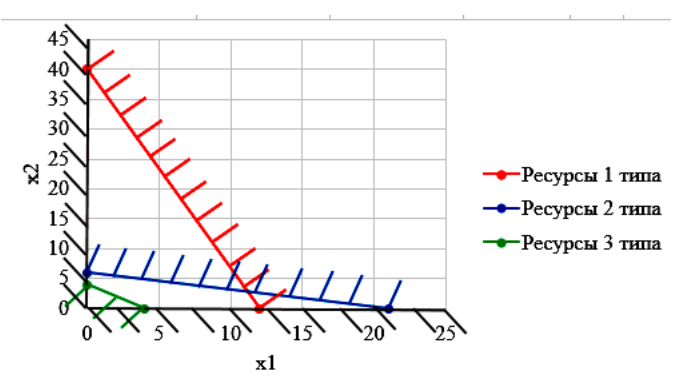

Рис. 1.5. Отметки о соответствии ограничениям

В результате получаем область допустимых решений, которая описывается пятью угловыми точками (рис. 1.6).

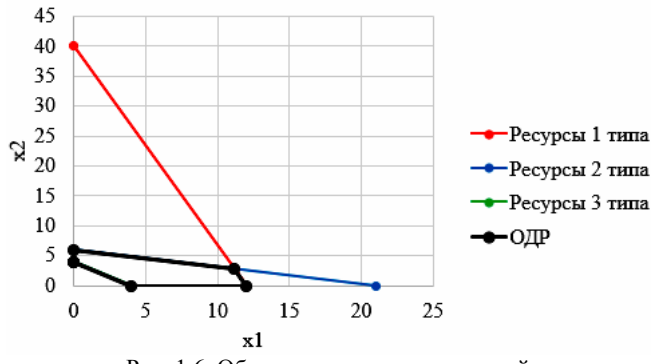

Рис. 1.6. Область допустимых решений

Запишем в виде таблицы координаты угловых точек области допустимых решений (рис. 1.7). Значения координат четырёх точек легко определяются по графику, так как они расположены на осях и при построении прямых уже были вычислены их координаты. Для пятой точки необходимо решить систему из двух уравнений, которые соответствуют ограничениям на ресурсы первого и второго типа:

$$
\begin{cases}\n10x_1 + 3x_2 = 120, \\
2x_1 + 7x_2 = 42.\n\end{cases} \Rightarrow\n\begin{cases}\nx_1 = \frac{357}{32}, \\
x_2 = \frac{45}{16}.\n\end{cases}
$$

Также вычислим значение целевой функции в каждой угловой точке области допустимых решений (рис. 1.7).

| Значение целевой<br>функции в угловых<br>точках ОДР | Координаты |       | Целевая<br>функция |     |
|-----------------------------------------------------|------------|-------|--------------------|-----|
|                                                     | x1         | x2    |                    |     |
| Точка 1                                             |            |       |                    |     |
| Точка 2                                             |            |       |                    | max |
| Точка 3                                             | 11.1563    | 2.812 | 39,28125           |     |
| Точка 4                                             |            |       |                    |     |
| Точка 5                                             |            |       |                    |     |

Рис. 1.7. Координаты угловых точек и расчёт значений целевой функции

Так как рассматриваемая задача направлена на поиск максимальной прибыли, поэтому среди найденных значений целевой функции выбираем максимальное значение с помощью функций «МАКС()» и «ЕСЛИ()» (рис. 1.8).

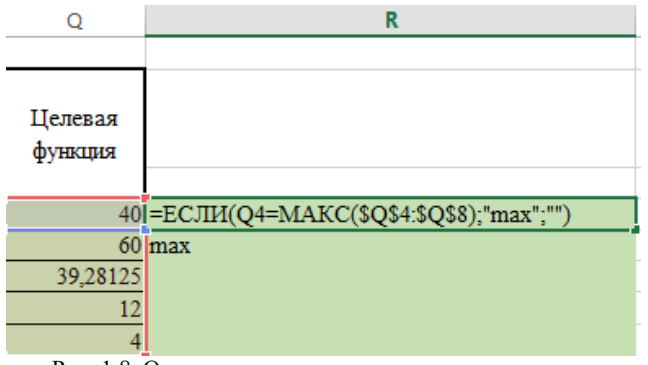

Рис. 1.8. Определение оптимального решения задачи

Следовательно, чтобы обеспечить максимальную прибыль от продажи изделий при заданных ограничениях, необходимо изготовить 0 изделий первого типа  $(x_1 = 0)$  и 6 изделий второго типа  $(x_2 = 6)$ , при этом прибыль от их продажи составит  $F = 60$  условных единиц.

## Контрольные вопросы

1. Что такое линейное программирование?

2. Опишите постановку задачи о ресурсах?

3. Что является целевой функцией в задаче о ресурсах?

4. В чём заключаются ограничения задачи о ресурсах?

5. Приведите запись математической модели задачи о ресурсах.

6. Приведите основные шаги алгоритма решения задачи с помощью графического метода.

7. Чем отличаются решения задачи с помощью графического метода на поиск минимума и максимума целевой функции?

8. Какие существуют ограничения на применение графического метода решения задачи линейного программирования?

## **Лабораторная работа №2 Задача о диете**

## **Цель лабораторной работы**

Ознакомление с линейным программированием на примере задачи о диете и её реализация в математических пакетах.

#### **Краткие теоретические сведения**

#### **Описание задачи**

**Задача о диете** – вид задачи линейного программирования о составлении оптимального набора продуктов, в котором содержание требуемых компонентов не ниже установленной нормы.

Задача о диете задаётся набором продуктов {*X*1, …, *Xn*}, набором интересующих питательных компонентов {*A*1, …, *Am*}, содержащихся в продуктах, а также набором норм потребления каждого питательного компонента {*B*1, …, *Bm*}.

Рассмотрим задачу о диете, в рамках которой необходимо обеспечить суточную норму потребления питательных веществ (*Б*н – белки; *Ж*н – жиры; *У*н – углеводы; *К*н – килокалории) с использованием заданного списка продуктов, для которых известны:

*Сi* – стоимость 100 грамм *i*-го продукта;

*Бi* – количество грамм белков в 100 граммах *i*-го продукта;

 $K_i$  – количество грамм жиров в 100 граммах *i*-го продукта;

*Уi* – количество грамм углеводов в 100 граммах *i*-го продукта;

*Кi* – количество килокалорий в 100 граммах *i*-го продукта.

**Цель** – минимизация суммарной стоимости покупки продуктов, которые необходимо употребить.

#### **Математическая модель задачи**

#### **Целевая функция**

Расчёт суммарной стоимости покупки продуктов:

$$
F = \sum_{i=1}^{n} C_i x_i \to \min,
$$

где *xi* – количество *i*-го продукта, которое необходимо употребить.

#### **Ограничения**

Количество потребляемых питательных веществ должно обеспечивать суточную норму их потребления:

$$
\begin{cases}\nE_i x_i \ge E_{\rm H}, \\
Y_i x_i \ge Y_{\rm H}, \\
\mathcal{H}_i x_i \ge \mathcal{H}_{\rm H}, \\
K_i x_i \ge K_{\rm H},\n\end{cases} \quad (i = \overline{1, n})
$$

Количество потребляемого продукта не может быть отрицательным:

$$
x_i \geq 0 \qquad \left(i = \overline{1, n}\right).
$$

#### Симплекс-метол

Симплекс-метод - это универсальный метод решения задачи линейного программирования, применяемый для решения задач любой размерности.

Сущность симплекс-метода - целенаправленный перебор вершин выпуклого многогранника в многомерном пространстве, то есть построение базисных решений до ситуации, когда выполняются необходимые условия локальной оптимальности.

#### Основные шаги алгоритма:

1. Составить математическую модель задачи.

2. Привести математическую модель задачи к канонической форме.

3. Составить симплекс-таблицу.

4. Проверить допустимость решения. Если решение является недопустимым, то сменить базис, переход на шаг 4.

5. Проверить оптимальность решения. Если решение является неоптимальным, то сменить базис, переход на шаг 5.

6. Определить решение задачи.

#### Далее представлены шаги алгоритма с указанием подробностей:

1. Составить математическую модель задачи.

Для этого нужно:

1.1) составить целевую функцию вида:

$$
F = \sum_{i=1}^{n} c_i x_i \rightarrow \text{min} \text{ with } \text{max};
$$

1.2) составить систему ограничений вида:

$$
\begin{cases} a_{11}x_1 + a_{12}x_2 + \dots + a_{1n}x_n \leq b_1, \\ a_{21}x_1 + a_{22}x_2 + \dots + a_{2n}x_n \leq b_2, \\ \dots \\ a_{m1}x_1 + a_{m2}x_2 + \dots + a_{mn}x_n \leq b_m, \\ x_i \geq 0. \end{cases}
$$

2. Привести математическую модель задачи к канонической форме.

Для этого нужно добавить в неравенства ограничений новые вспомогательные переменные и изменить знак неравенства  $\leq$  на знак равенства =:

$$
\begin{cases} a_{11}x_1 + \dots + a_{1n}x_n + x_{n+1} = b_1, \\ a_{21}x_1 + \dots + a_{2n}x_n + x_{n+2} = b_2, \\ \dots \\ a_{m1}x_1 + \dots + a_{mn}x_n + x_{n+m} = b_m. \end{cases}
$$

3. Составить симплекс-таблицу.

Для этого нужно:

3.1) привести математическую задачу к следующему виду:

$$
\begin{cases}\na_{11}x_{1} + \dots + a_{1n}x_{n} + x_{n+1} = b_{1}, \\
a_{21}x_{1} + \dots + a_{2n}x_{n} + x_{n+2} = b_{2}, \\
\dots \\
a_{m1}x_{1} + \dots + a_{mn}x_{n} + x_{n+m} = b_{m},\n\end{cases}
$$
\n
$$
\Rightarrow
$$
\n
$$
\begin{cases}\na_{11}x_{1} + \dots + a_{1n}x_{n} + 1x_{n+1} + 0x_{n+2} + \dots + 0x_{n+m} = b_{1}, \\
a_{21}x_{1} + \dots + a_{2n}x_{n} + 0x_{n+1} + 1x_{n+2} + \dots + 0x_{n+m} = b_{2}, \\
\dots \\
a_{m1}x_{1} + \dots + a_{mn}x_{n} + 0x_{n+1} + 0x_{n+2} + \dots + 1x_{n+m} = b_{m}, \\
F - c_{1}x_{1} - \dots - c_{n}x_{n} + 0x_{n+1} + 0x_{n+2} + \dots + 0x_{n+m} = 0.\n\end{cases}
$$

3.2) заполнить симплекс-таблицу значениями коэффициентов:

Таблица 2.1

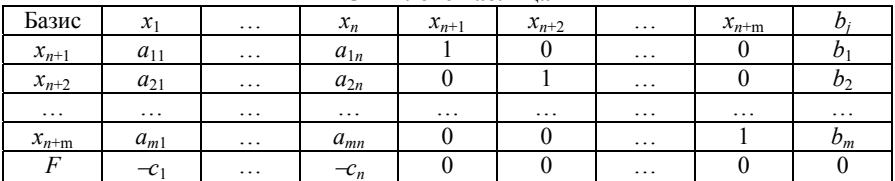

Симплекс-таблина

4. Проверить допустимость решения. Если решение является недопустимым, то сменить базис, переход на шаг 4.

Для этого нужно проверить столбец  $b_i$  на наличие отрицательных значений (строка  $F$  не учитывается), если отрицательных значений нет, то решение является допустимым, иначе сменить базис:

4.1) определить переменную  $x_r$ , которую нужно вывести из базиса;

Для этого нужно в столбце  $b_i$  найти минимальное значение, обозначение строки с найденным значением соответствует переменной  $x_r$ , которую нужно вывести из базиса.

4.2) определить переменную  $x_s$ , которую нужно ввести в базис;

Для этого нужно в строке  $x_r$  среди элементов  $a_{x,i}$   $(i=\overline{1,n+m})$  найти минимальное значение, обозначение столбца с найденным значением соответствует переменной  $x_s$ , которую нужно ввести в базис. Если  $a_{x,s} \ge 0$ , то задача не имеет решения!

4.3) преобразовать симплекс-таблицу (ввести в базис переменную  $x_s$  вместо переменной  $x_r$ ).

Для этого нужно выполнить следующие преобразования:

4.3.1) в столбце  $x_s$  в строке  $x_r$  требуется, чтобы  $a_{x-s} = 1$ , для этого нужно поделить все элементы строки на  $a_{x,s}$ :

$$
a_{x_{r}i}^{*} = \frac{a_{x_{r}i}}{a_{x_{r}s}}, \quad b_{x_{r}}^{*} = \frac{b_{x_{r}}}{a_{x_{r}s}};
$$

4.3.2) в столбце  $x_s$  во всех строках кроме строки  $x_r$  требуется, чтобы  $a_{is} = 0$  (  $j = \overline{1,m+1}, j \neq x_r$  ), для этого нужно из элементов строки вычесть элементы преобразованной строки  $x_r$ , умноженной на  $a_{is}$ :

$$
a_{ji}^* = a_{ji} - a_{x_i}^* a_{js}
$$
,  $c_i^* = c_i - a_{x_i}^* c_s$ ,  $b_j^* = b_j - b_{x_i}^* a_{js}$ ;

4.3.3) переобозначить строку  $x_r$  как  $x_s$ ;

4.4) переход на шаг 4.

5. Проверить оптимальность решения. Если решение является неоптимальным, то сменить базис, переход на шаг 5.

Для этого нужно проверить строку  $F$ :

- если задача на минимум и среди элементов  $c_i$  ( $i = \overline{1, n+m}$ ) положительных значений нет, то решение является оптимальным;

- если задача на максимум и среди элементов  $c_i$  ( $i=1, n+m$ ) отрицательных значений нет, то решение является оптимальным.

Иначе сменить базис:

5.1) определить переменную  $x_s$ , которую нужно ввести в базис;

Для этого нужно:

- если задача на минимум, то в строке F среди элементов  $c_i$  ( $i=1, n+m$ ) найти максимальное значение, обозначение столбца с найденным значением соответствует переменной х<sub>5</sub>, которую нужно ввести в базис;

- если задача на максимум, то в строке F среди элементов  $c_i$  ( $i = \overline{1, n+m}$ ) найти минимальное значение, обозначение столбца с найденным значением соответствует переменной  $x_s$ , которую нужно ввести в базис.

5.2) определить переменную  $x_r$ , которую нужно вывести из базиса;

Для этого нужно вычислить оценки для положительных элементов столбца  $x_s$  по следующей формуле:

$$
O_j = \frac{b_j}{a_{js}} \text{ and } a_{js} > 0 \quad \left(j = \overline{1,m}\right).
$$

Если все  $a_{is} \le 0$   $(j = \overline{1,m})$ , то задача не ограничена (если задача на минимум, то  $F \rightarrow -\infty$ ; если задача на максимум, то  $F \rightarrow +\infty$ )! Среди оценок  $O_i$ найти минимальное значение, обозначение строки с найденным значением соответствует переменной  $x_r$ , которую нужно вывести из базиса.

5.3) преобразовать симплекс-таблицу (ввести в базис переменную  $x_s$  вместо переменной  $x_r$ );

Для этого нужно выполнить следующие преобразования:

5.3.1) в столбце  $x_s$  в строке  $x_r$  требуется, чтобы  $a_{x_s} = 1$ , для этого нужно поделить все элементы строки на  $a_{x,s}$ :

$$
a_{x_{r}i}^{*} = \frac{a_{x_{r}i}}{a_{x_{r}s}}, \quad b_{x_{r}}^{*} = \frac{b_{x_{r}}}{a_{x_{r}s}};
$$

5.3.2) в столбце  $x_s$  во всех строках кроме строки  $x_r$  требуется, чтобы  $a_{is} = 0$  ( $j = \overline{1,m+1}, j \neq x_r$ ), для этого нужно из элементов строки вычесть элементы преобразованной строки  $x_r$ , умноженной на  $a_{is}$ :

$$
a_{ji}^* = a_{ji} - a_{x_{ri}}^* a_{js},
$$
  $c_i^* = c_i - a_{x_{ri}}^* c_s,$   $b_j^* = b_j - b_{x_{ri}}^* a_{js};$ 

- 5.3.3) переобозначить строку  $x_r$  как  $x_s$ ;
- 5.4) переход на шаг 5.
- 6. Определить решение задачи.

Для этого нужно:

- 6.1) получить значение целевой функции  $F = b_{m+1}$ ;
- 6.2) получить значения базисных переменных как значения  $b_i$ ;
- 6.3) переменные, которые не входят в базис, имеют нулевое значение.

#### Залание

1. Выберите и согласуйте с преподавателем средство практической реализации решения задачи о диете (допускается использовать любые математические пакеты и языки программирования).

2. Сгенерируйте условие задачи, для этого:

2.1) определите свою суточную норму потребления питательных веществ (белки, жиры, углеводы, калории) с помощью какого-либо справочника по диете;

2.2) сформируйте таблицу продуктов (не менее 20 наименований) с указанием содержания белков, жиров, углеводов и калорий, а также стоимости продукта в расчёте на 100 г;

2.3) оцените каждый выбранный продукт по вкусовым качествам по шкале от 0 до 10 (0 – для наименее вкусных для вас продуктов,  $10 - \mu$ ля наиболее вкусных для вас продуктов).

3. Решите сгенерированную задачу о диете с помощью выбранного средства практической реализации, реализовав симплекс-метод, в двух вариантах:

3.1) не учитывая вкусовые качества (суточная норма потребления вкусовых качеств равна 0);

3.2) учитывая вкусовые качества (суточная норма потребления вкусовых качеств задаётся на ваше усмотрение, но не менее 200).

4. Проведите анализ полученных результатов.

5. Составьте отчёт по проделанной работе, оформление отчёта должно соответствовать требованиям ОС ТУСУР 01.2013. Содержание отчёта:

5.1) титульный лист (пример оформления приведён в приложении А);

5.2) введение: цель лабораторной работы, краткая теоретическая справка, описание выбранного средства практической реализации;

5.3) задача: условие сгенерированной задачи, таблица продуктов, показатели суточной нормы потребления питательных веществ;

5.4) практическая реализация: описание основных этапов выполнения практической реализации решения задачи с помощью выбранного средства, описание основных функций программы и так далее;

5.5) решение задачи: демонстрация полученного решения задачи с помощью выбранного средства практической реализации;

5.6) заключение: выводы по проделанной работе.

6. Отправьте файл отчёта в формате PDF через соответствующее задание электронного курса «Лабораторная работа №2: Задача о диете».

7. Отправьте файл архива с реализацией решения через соответствующее задание электронного курса «Лабораторная работа №2: Задача о диете (реализация)».

8. Зашитите отчёт.

## Ход работы

Составляем математическую модель задачи:

$$
F = \sum_{i=1}^{n} C_i x_i \rightarrow \min, \n\begin{cases} \nE_i x_i \geq E_{\rm H}, \\ \nV_i x_i \geq V_{\rm H}, \\ \n\mathcal{H}_i x_i \geq \mathcal{H}_{\rm H}, \\ \nK_i x_i \geq K_{\rm H}, \\ \nx_i \geq 0. \n\end{cases} \quad (i = \overline{1, n})
$$

Рассмотрим пример решения задачи с помощью программы Microsoft Excel

18

Определяем суточную норму потребления питательных веществ (белки, жиры, углеводы, калории) с помощью какого-либо справочника по диете и записываем полученные данные (рис. 2.1).

| Суточная норма |      |      |  |  |  |  |
|----------------|------|------|--|--|--|--|
| Белки          | 155  |      |  |  |  |  |
| Жиры           | 58   |      |  |  |  |  |
| Углеводы       | 230  |      |  |  |  |  |
| Калорийность   | 2000 | ккал |  |  |  |  |

Рис. 2.1. Суточная норма потребления питательных веществ

Выбираем 20 наименований продуктов и оформляем в виде таблице информацию о содержании белков, жиров, углеводов и калорий, а также стоимости продукта в расчёте на 100 г (рис. 2.2).

|   | № Наименование  | Белки, | Жиры,          | Углеводы,      | Калорийность, Стоимость, |                           |
|---|-----------------|--------|----------------|----------------|--------------------------|---------------------------|
|   |                 | г      | г              | г              | ккал                     | руб.                      |
|   | Молоко          | 3      | 6              | 4,7            | 54                       | 5                         |
|   | $2$  Рыба       | 21     |                | 0              | 152                      | 24                        |
| 3 | Яйца            | 11     | $\mathbf{0}$   | 0              | 155                      | 13                        |
|   | Творог          | 17     | 9              | $\overline{2}$ | 121                      | 15                        |
|   | Йогурт          |        | 3              | 4              | 96                       | 15                        |
|   | 6 Сыр           | 29     | 15             | 0              | 375                      | 35                        |
|   | Картофель       |        | $\mathbf{0}$   | 18             | 77                       | $\overline{c}$            |
|   | 8 Рис           |        |                | 77             | 130                      | $\overline{\mathcal{U}}$  |
|   | 9 Гречка        | 13     | 3              | 68             | 343                      | $\overline{\mathbf{3}}$   |
|   | 10 Геркулес     | 11     | 6              | 66             | 352                      | $\overline{\mathbf{3}}$   |
|   | 11 Манная крупа | 10     |                | 73             | 360                      | 3                         |
|   | 12 Курица       | 24     | $\overline{2}$ | 0              | 170                      | 10                        |
|   | 13 Говядина     | 16     | 19             | $\bf{0}$       | 250                      | 40                        |
|   | 14 Яблоки       | 0      | $\bf{0}$       | 12             | 52                       | $\mathfrak{h}$            |
|   | 15 Помидоры     |        | $\mathbf{0}$   | 5              | 18                       | $\overline{\overline{7}}$ |
|   | 16 Макароны     |        | $\mathbf{0}$   | 23             | 371                      | 10                        |
|   | 17 Бананы       |        | $\mathbf{0}$   | 22             | 89                       | 10                        |
|   | 18 Апельсины    |        | $\mathbf{0}$   | 10             | 47                       | $\overline{5}$            |
|   | 19 Хлеб         | 8      | $\overline{2}$ | 46             | 265                      | $\overline{\mathbf{3}}$   |
|   | 20 Морковь      |        | $\mathbf{0}$   | 10             | 41                       | $\overline{\mathbf{3}}$   |

Рис. 2.2. Таблица с информацией о продуктах

Дополнительно задаём пустую таблицу с указанием для каждого продукта количества, которое необходимо употребить (рис. 2.3).

Далее с помощью функции «СУММПРОИЗВ()» определяем ячейку, в которой будет вычисляться значение целевой функции – сумма произведений стоимости продукта на его количество (рис. 2.4), а также аналогично задаём таблицу для расчёта потребляемых питательных веществ (рис. 2.5).

| N₫ | Наименование    |                | Количество продукта |
|----|-----------------|----------------|---------------------|
|    |                 | 100r           | г                   |
| 1  | Молоко          | 0              | 0                   |
|    | $2$ Рыба        | $\overline{0}$ | Ō                   |
|    | 3 Яйца          | 0              |                     |
| 4  | Творог          | $\overline{0}$ | ٥                   |
|    | 5 Йогурт        | 0              | Ō                   |
|    | 6 Сыр           | 0              | Ō                   |
| 7  | Картофель       | 0              | Ō                   |
|    | $8 P$ ис        | 0              | ٥                   |
|    | 9 Гречка        | 0              | Ō                   |
|    | 10 Геркулес     | 0              | Ō                   |
|    | 11 Манная крупа | 0              | Ō                   |
|    | 12 Курица       | 0              | 0                   |
|    | 13 Говядина     | 0              | Ō                   |
|    | 14 Яблоки       | 0              | Ō                   |
|    | 15 Помидоры     | $\bf{0}$       | Ō                   |
|    | 16 Макароны     | 0              | Ō                   |
|    | 17 Бананы       | 0              | Ō                   |
|    | 18 Апельсины    | $\overline{0}$ | Ō                   |
|    | 19 Хлеб         | 0              | ٥                   |
|    | 20 Морковь      | 0              |                     |

Рис. 2.3. Таблица с информацией о количестве продукта, которое необходимо употребить

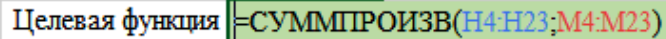

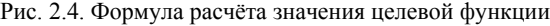

| Ограничения  |  |   |  |  |  |  |  |  |
|--------------|--|---|--|--|--|--|--|--|
| Белки        |  | ∝ |  |  |  |  |  |  |
| Жиры         |  | ∝ |  |  |  |  |  |  |
| Углеводы     |  | ≍ |  |  |  |  |  |  |
| Калорийность |  |   |  |  |  |  |  |  |

Рис. 2.5. Таблица для расчёта потребляемых питательных веществ

Для дальнейшего решения задачи используем встроенную в Microsoft Excel надстройку «Поиск решения», в которой уже реализован симплекс-метод решения задач линейного программирования. Запускаем «Поиск решения», который расположен во вкладке «Данные» в области «Анализ». По умолчанию надстройка «Поиск решений» отключена, поэтому предварительно её нужно активировать в настройках Microsoft Excel.

После выполнения запуска надстройки «Поиск решения» откроется соответствующее окно (рис. 2.6).

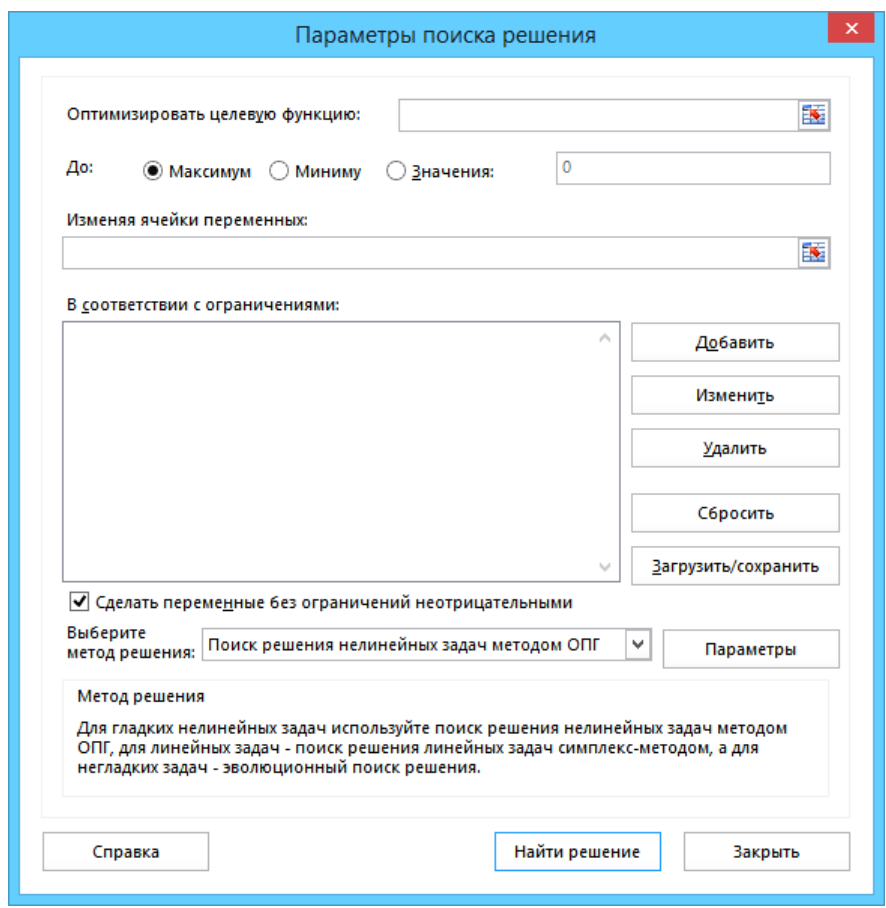

Рис. 2.6. Надстройка «Поиск решения»

В данном окне необходимо внести информацию о математической модели задачи, указав ссылки на ячейки, в которых происходит вычисление требуемых параметров (рис. 2.7):

– указать ячейку расчёта значения целевой функции;

– выбрать направление поиска оптимального значения – минимум целевой функции;

– указать ячейки для переменных – количество каждого продукта, которое необходимо употребить;

– добавить информацию об ограничениях;

– выбрать метод решения – симплекс-метод.

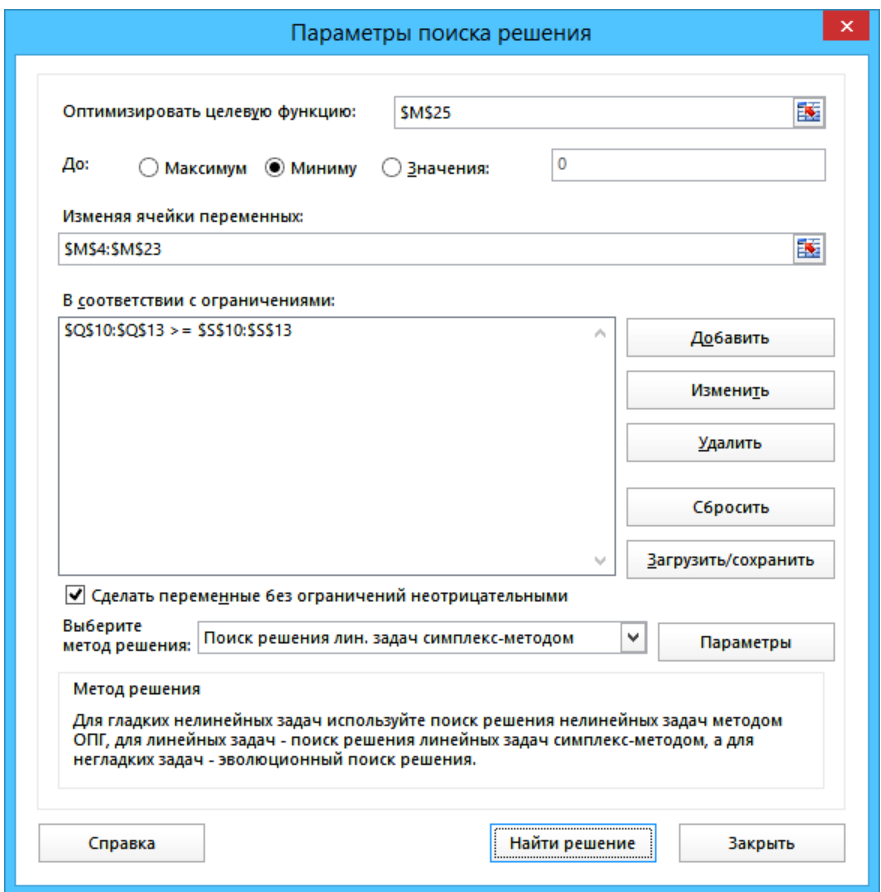

Рис. 2.7. Надстройка «Поиск решения» после заполнения информацией

Если решение задачи было найдено, то отобразится соответствующее информационное окно (рис. 2.8). Сохраняем найденное решение.

В результате получаем заполненную таблицу с указанием для каждого продукта количества, которое необходимо употребить: примерно 649 г гречки и 642 г геркулеса (рис. 2.9). При этом будет получено 155 г белков, 58 г жиров, 865 г углеводов и 4486 ккал (суточная норма по всем показателям выполнена), и потрачено 38,73 руб.

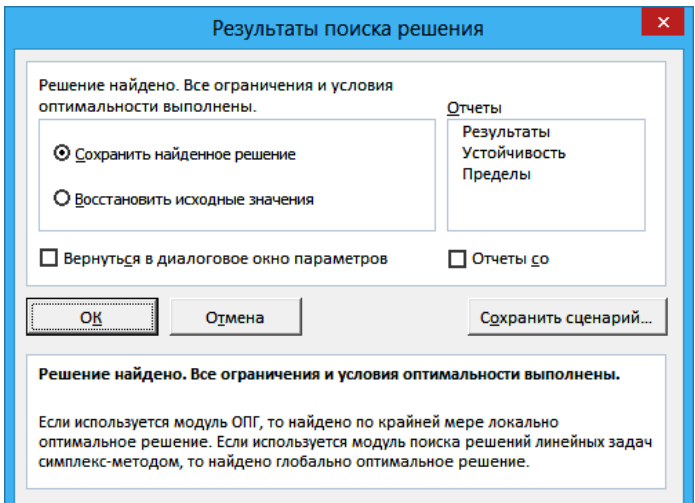

Рис. 2.8. Сообщение об успешном поиске решения

|    | № Наименование  | Количество продукта   |                |              | Суточная норма |        |      |  |
|----|-----------------|-----------------------|----------------|--------------|----------------|--------|------|--|
|    |                 | 100 <sub>r</sub><br>г |                | Белки        | 155            | г      |      |  |
|    | Молоко          | 0                     | 0              | Жиры         | 58             | г      |      |  |
|    | 2 Рыба          | 0                     | 0              | Углеводы     | 230            | г      |      |  |
| 3  | Яйца            | 0                     | 0              | Калорийность | 2000           | ккал   |      |  |
| 4  | Творог          | 0                     | O              |              |                |        |      |  |
| 51 | Йогурт          | 0                     |                |              |                |        |      |  |
| 6  | Сыр             | n                     |                |              | Ограничения    |        |      |  |
| 71 | Картофель       | 0                     |                | Белки        | 155            | $\geq$ | 155  |  |
|    | 8 Рис           |                       |                | Жиры         | 58             | $\geq$ | 58   |  |
|    | 9 Гречка        | 6,48888889            | 648,888889     | Углеводы     | 865,111        | ≍      | 230  |  |
|    | 10 Геркулес     | 6,42222222            | 642,222222     | Калорийность | 4486,31        | $>=$   | 2000 |  |
|    | 11 Манная крупа |                       |                |              |                |        |      |  |
|    | 12 Курица       | 0                     |                |              |                |        |      |  |
|    | 13 Говядина     | 0                     |                |              |                |        |      |  |
|    | 14 Яблоки       | 0                     | 0              |              |                |        |      |  |
|    | 15 Помидоры     | 0                     | 0              |              |                |        |      |  |
|    | 16 Макароны     | 0                     | 0              |              |                |        |      |  |
|    | 17 Бананы       | 0                     | 0              |              |                |        |      |  |
|    | 18 Апельсины    | 0                     | 0              |              |                |        |      |  |
|    | 19 Хлеб         | 0                     | 0              |              |                |        |      |  |
|    | 20 Морковь      | ō                     | $\overline{0}$ |              |                |        |      |  |
|    |                 |                       |                |              |                |        |      |  |
|    | Целевая функция | 38,7333333 py6.       |                |              |                |        |      |  |

Рис. 2.9. Решение задачи о диете

Далее необходимо изменить задачу путём добавления ограничения на минимальное количество потребляемых вкусовых баллов. Для этого в исходную таблицу продуктов добавляем информацию о своих вкусовых предпочтениях по шкале от 0 до 10 (рис. 2.10).

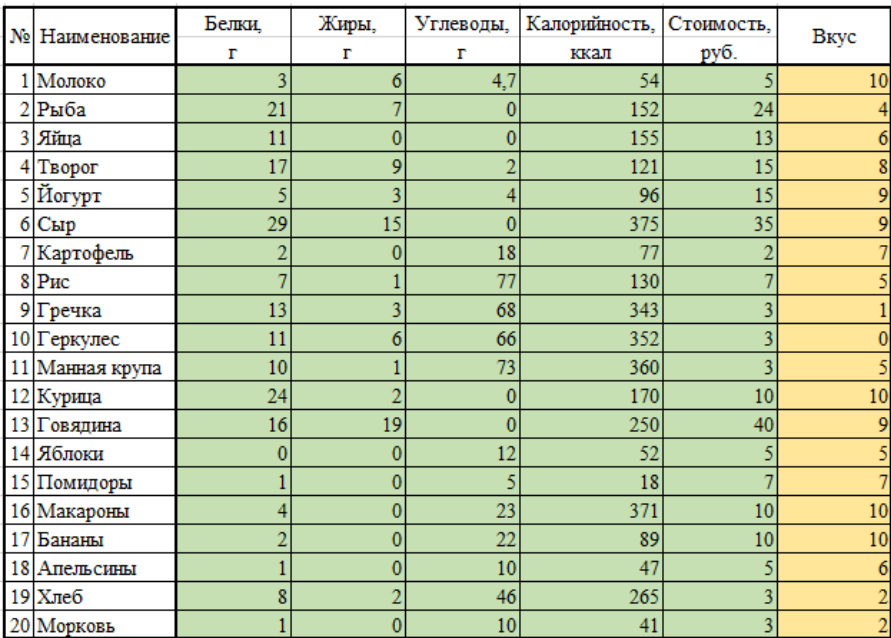

Рис. 2.10. Таблица с информацией о продуктах с учётом вкусовых качеств

Математическая модель задачи с учётом вкусовых качеств:

$$
F = \sum_{i=1}^{n} C_i x_i \rightarrow \min, \n\begin{cases} \nE_i x_i \geq E_{\text{H}}, \\ \nV_i x_i \geq V_{\text{H}}, \\ \n\mathcal{H}_i x_i \geq \mathcal{H}_{\text{H}}, \\ \nK_i x_i \geq K_{\text{H}}, \\ \nB_i x_i \geq B_{\text{H}}, \\ \nx_i \geq 0, \n\end{cases} \quad (i = \overline{1, n})
$$

В качестве нормы вкуса возьмём значение  $B_{\text{H}} = 200$ .

24

Также задаём пустую таблицу с указанием для каждого продукта количества, которое необходимо употребить и определяем ячейки для расчёта значения целевой функции и параметров ограничений (рис. 2.11).

|    | № Наименование     |                  | Количество продукта |              | Суточная норма |        |      |
|----|--------------------|------------------|---------------------|--------------|----------------|--------|------|
|    |                    | 100 <sub>r</sub> | г                   | Белки        | 155            | г      |      |
|    | 1 Молоко           | 0                | 0                   | Жиры         | 58             | r      |      |
|    | 2 Рыба             | n                |                     | Углеводы     | 230            | г      |      |
|    | 3 Яйца             | 0                | 0                   | Калорийность | 2000           | ккал   |      |
|    | 4 Творог           | 0                |                     | Вкус         | 200            |        |      |
|    | 5 Йогурт           | 0                |                     |              |                |        |      |
|    | 6 C <sub>blp</sub> | 0                |                     |              | Ограничения    |        |      |
|    | 7 Картофель        | 0                |                     | Белки        | $\overline{0}$ | $>=$   | 155  |
|    | 8 Рис              | 0                | 0                   | Жиры         | $\overline{0}$ | ≍      | 58   |
|    | 9 Гречка           | 0                | 0                   | Углеводы     | $\mathbf{0}$   | $>=$   | 230  |
|    | 10 Геркулес        | 0                | 0                   | Калорийность | $\mathbf{0}$   | $\geq$ | 2000 |
|    | 11 Манная крупа    | 0                | $\bf{0}$            | <b>Вкус</b>  | $\overline{0}$ | $\geq$ | 200  |
|    | 12 Курица          | 0                | 0                   |              |                |        |      |
|    | 13 Говядина        | 0                |                     |              |                |        |      |
|    | 14 Яблоки          | 0                |                     |              |                |        |      |
|    | 15 Помидоры        | 0                |                     |              |                |        |      |
|    | 16 Макароны        | 0                | 0                   |              |                |        |      |
| 17 | Бананы             | 0                | 0                   |              |                |        |      |
|    | 18 Апельсины       | 0                | 0                   |              |                |        |      |
|    | 19 Хлеб            | 0                | 0                   |              |                |        |      |
|    | 20 Морковь         | $\overline{0}$   | Ō                   |              |                |        |      |
|    |                    |                  |                     |              |                |        |      |
|    | Целевая функция    |                  | $0$ py $6$ .        |              |                |        |      |

Рис. 2.11. Подготовка к получению решения задачи о диете с учётом вкусовых качеств

Запускаем надстройку «Поиск решения» и вносим необходимую информацию о математической модели задачи (2.12).

В результате получаем следующее решение: нужно употребить примерно 78 г молока, 2746 г картофеля и 889 г геркулеса (рис. 2.13). При этом будет получено 155 г белков, 58 г жиров, 1084 г углеводов, 5284 ккал и 200 баллов вкуса (суточная норма по всем показателям выполнена), и потрачено 85,47 руб.

Чтобы разнообразить диету, можно добавить дополнительные ограничения, например:

– задать максимальное количество потребления отдельно взятого продукта (в полученном ответе требуют употребить более 2,7 кг картофеля) или сразу для всех продуктов;

– установить верхний предел получения питательных веществ (в полученном ответе норма углеводов превышена более чем в 4 раза);

– добавить минимальное количество конкретного продукта, который обязательно должен попасть в состав диеты.

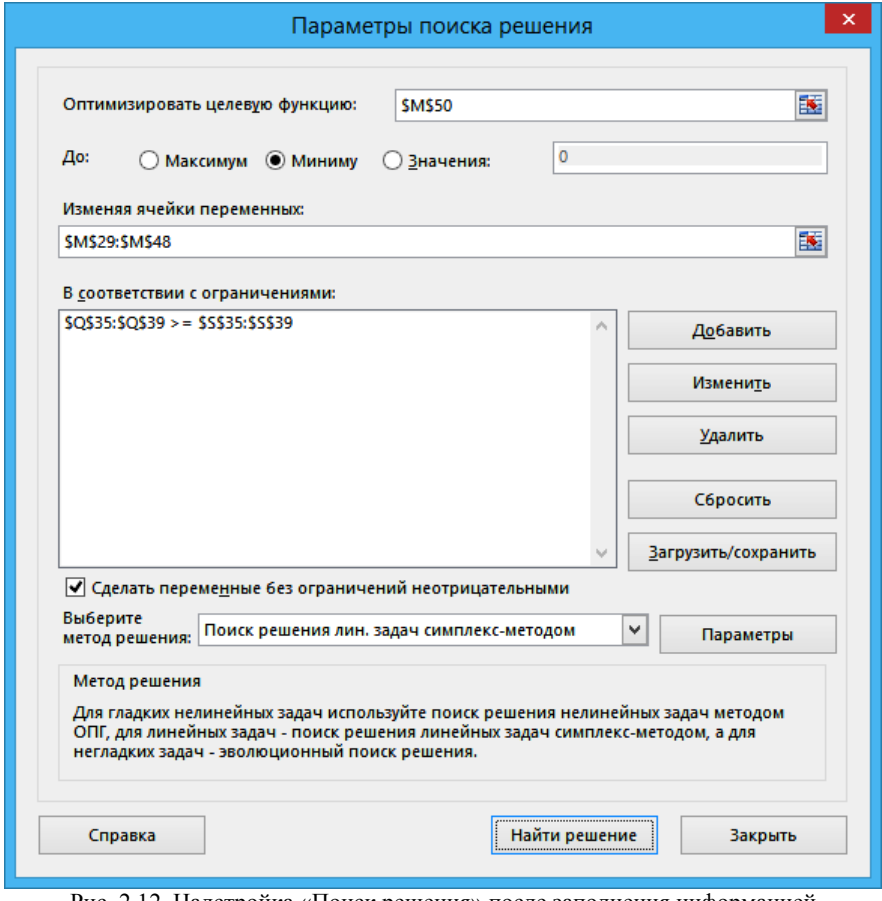

Рис. 2.12. Надстройка «Поиск решения» после заполнения информацией с учётом вкусовых качеств

| № Наименование  | Количество продукта<br>100r<br>г |            |              | Суточная норма |      |      |  |
|-----------------|----------------------------------|------------|--------------|----------------|------|------|--|
|                 |                                  |            | Белки        | 155            | г    |      |  |
| 1 Молоко        | 0,78070175                       | 78,0701754 | Жиры         | 58             | г    |      |  |
| 2 Рыба          |                                  |            | Углеводы     | 230            | г    |      |  |
| 3 Яйца          |                                  |            | Калорийность | 2000           | ккал |      |  |
| 4 Творог        |                                  |            | Вкус         | 200            |      |      |  |
| 5 Йогурт        | 0                                |            |              |                |      |      |  |
| 6 Сыр           |                                  |            |              | Ограничения    |      |      |  |
| 7 Картофель     | 27,4561404                       | 2745,61404 | Белки        | 155            | $>=$ | 155  |  |
| $8$ Рис         |                                  |            | Жиры         | 58             | $>=$ | 58   |  |
| 9 Гречка        |                                  |            | Углеводы     | 1084.35        | $>=$ | 230  |  |
| 10 Геркулес     | 8,88596491                       | 888,596491 | Калорийность | 5284,14        | ≍    | 2000 |  |
| 11 Манная крупа |                                  |            | Вкус         | 200            | $>=$ | 200  |  |
| 12 Курица       | 0                                | 0          |              |                |      |      |  |
| 13 Говядина     | 0                                |            |              |                |      |      |  |
| 14 Яблоки       | 0                                | 0          |              |                |      |      |  |
| 15 Помидоры     | 0                                |            |              |                |      |      |  |
| 16 Макароны     | 0                                |            |              |                |      |      |  |
| 17 Бананы       | 0                                | 0          |              |                |      |      |  |
| 18 Апельсины    | 0                                | 0          |              |                |      |      |  |
| 19 Хлеб         | 0                                | 0          |              |                |      |      |  |
| 20 Морковь      | 0                                | 0          |              |                |      |      |  |
|                 |                                  |            |              |                |      |      |  |
| Целевая функция | 85,4736842 py6.                  |            |              |                |      |      |  |

Рис. 2.13. Решение задачи о диете с учётом вкусовых качеств

## **Контрольные вопросы**

- 1. Что такое линейное программирование?
- 2. Опишите постановку задачи о диете?
- 3. Что является целевой функцией в задаче о диете?
- 4. В чём заключаются ограничения задачи о диете?
- 5. Приведите запись математической модели задачи о диете.

6. Приведите основные шаги алгоритма решения задачи с помощью симплекс-метода.

7. Чем отличаются решение задачи с помощью симплекс-метода на поиск минимума и максимума целевой функции?

8. Какие существуют ограничения на применение симплекс-метода решения задачи линейного программирования?

## Лабораторная работа №3 Транспортная задача

## Цель лабораторной работы

Ознакомление с линейным программированием на примере транспортной задачи и её реализация в математических пакетах.

#### Описание залачи

Транспортная задача - вид задачи линейного программирования об определении оптимального плана перевозок однородного ресурса от поставщиков к потребителям.

Транспортная задача задаётся набором однородных ресурсов, сосредоточенных у *п* поставщиков  $A_i$  в объемах  $a_i$ , которые нужно доставить *m* потребителям  $B_i$  в объемах  $b_i$ , а также матрицей стоимостей перевозок  $(c_{ij})_{n \times m}$ , определяющей стоимость перевозки единицы ресурса от *i*-го поставщика *j*-му потребителю.

Таблица 3.1

|            |                                                   | $\cdots$ |                 | $\cdots$ | $\nu_m$         |  |  |  |  |
|------------|---------------------------------------------------|----------|-----------------|----------|-----------------|--|--|--|--|
| 4 L J      | $\mathsf{L}_1$                                    | $\cdots$ |                 | $\cdots$ | $c_{1m}$        |  |  |  |  |
| $\cdots$   | $\cdots$                                          | $\cdots$ | $\cdots$        | $\cdots$ | $\cdots$        |  |  |  |  |
| $\Delta i$ | $c_{\scriptscriptstyle i^{\scriptscriptstyle +}}$ | $\cdots$ | $\mathcal{C}$   | $\cdots$ | $c_{im}$        |  |  |  |  |
| $\cdots$   | $\cdots$                                          | $\cdots$ | $\cdots$        | $\cdots$ | $\cdots$        |  |  |  |  |
| $n_n$      | $n_1$                                             | $\cdots$ | $\epsilon_{ni}$ | $\cdots$ | $\epsilon_{nm}$ |  |  |  |  |

Таблина стоимостей перевозок

Требуется составить план перевозок, при котором запасы всех поставщиков вывозятся полностью и запросы всех потребителей удовлетворяются полностью.

Цель - минимизация или максимизация суммарной стоимости перевозок.

#### Математическая модель задачи

#### Целевая функция

Расчёт суммарной стоимости перевозок:

$$
F = \sum_{i=1}^{n} \sum_{j=1}^{m} c_{ij} x_{ij} \rightarrow \min \text{ with } \max,
$$

где  $(x_{ij})$ <sub>n</sub> — матрица, описывающая план перевозок.

28

#### Ограничения

Запасы всех поставшиков вывозятся полностью:

$$
\sum_{j=1}^{m} x_{ij} = a_i \qquad \left(i = \overline{1,n}\right).
$$

Запросы всех потребителей удовлетворяются полностью:

$$
\sum_{j=1}^{n} x_{ij} = b_j \qquad (j = \overline{1,m}).
$$

Запасы всех поставщиков равны запросам всех потребителей:

$$
\sum_{i=1}^n a_i = \sum_{j=1}^m b_j.
$$

Перевозка не может быть отрицательной:

$$
x_{ij} \ge 0 \qquad \left(i = \overline{1, n}, j = \overline{1, m}\right).
$$

#### Метол потенциалов

Метод потенциалов является модификацией симплекс-метода решения задачи линейного программирования применительно к транспортной задаче. Он позволяет на основе некоторого допустимого решения получить оптимальное решение за конечное число итераций.

Для решения транспортной задачи методом потенциалов используются переменные двойственной к исходной задаче, которые были названы потенциалами. При этом в рамках двойственной задачи потенциалы связаны ограничением следующего вида:  $u_i + v_j \leq c_{ij}$ , если исходная задача направлена на поиск минимума целевой функции, или  $u_i + v_j \geq c_{ii}$ , если исходная задача направлена на поиск максимума целевой функции.

#### Основные шаги алгоритма:

1. Проверить задачу на закрытость.

2. Составить опорный план перевозок, например, методом северозападного угла.

3. Определить базис.

4. Вычислить потенциалы.

5. Вычислить оценки.

6. Проверить оптимальность решения. Если решение является неоптимальным, то сменить план перевозок, переход на шаг 4.

7. Вычислить значение целевой функции.

### Далее представлены шаги алгоритма с указанием подробностей.

1. Проверить задачу на закрытость.

Для этого нужно сравнить общее количество запасов ресурсов у поставщиков  $\sum_{i=1}^{n} a_i$  и общее количество запросов ресурсов от потребителей  $\sum_{i=1}^{m} b_i$ .

Если  $\sum_{i=1}^{n} a_i \neq \sum_{i=1}^{m} b_i$ , то задача является открытой и её необходимо закрыть. Для

этого нужно ввести дополнительных фиктивных поставщиков или потребителей.

2. Составить опорный план перевозок, например, методом северо-западного угла.

Для этого нужно последовательно рассмотреть план перевозок в направлении слева направо и сверху вниз (то есть сперва рассматривается самая верхняя левая перевозка  $x_{11}$  матрицы перевозок - «северо-западная», потом следующая за ней справа и так до конца строки, затем переход на вторую строку, которая также рассматривается слева направо, и так далее) и заполнить каждую перевозку  $x_{ii}$  максимально возможными объёмами перевозок (при этом необходимо учитывать запасы ресурсов  $a_i$  у поставщиков и запросы ресурсов  $b_i$  от потребителей).

3. Определить базис.

Для этого нужно выбрать в качестве базисных те перевозки  $x_{ii}$ , для которых  $x_{ii} > 0$ . Количество базисных перевозок должно быть равно  $n + m - 1$ , если их меньше, то нужно добавить в базис требуемое количество перевозок таким образом, чтобы из базисных перевозок не образовался цикл.

4. Вычислить потенциалы.

Для этого нужно:

4.1) для базисных перевозок  $x_{ij}$  составить систему уравнений вида  $u_i + v_j = c_{ij}$ , где  $u_i$  – потенциал для строки *і* матрицы перевозок,  $v_i$  – потенциал для столбца ј матрицы перевозок;

4.2) задать значение для одного из потенциалов, например,  $u_1 = 0$ ;

4.3) решить систему уравнений и найти значения потенциалов  $u_i$  и  $v_i$ .

5. Вычислить оценки.

Для этого нужно вычислить оценки для каждой перевозки  $x_{ij}$  по следующей формуле:  $O_{ij} = c_{ij} - u_i - v_j$ .

6. Проверить оптимальность решения. Если решение является неоптимальным, то сменить план перевозок, переход на шаг 4.

Для этого нужно проверить значения оценок  $O_{ii}$ :

- если задача на минимум и среди оценок отрицательных значений нет, то решение является оптимальным;

- если задача на максимум и среди оценок положительных значений нет, то решение является оптимальным.

Иначе сменить план перевозок:

6.1) определить перевозку  $x_{s_1s_2}$ , которую нужно ввести в базис;

Для этого нужно:

- если задача на минимум, то среди оценок найти минимальное значение и соответствующую ей перевозку  $x_{s_1s_2}$  нужно ввести в базис;

- если задача на максимум, то среди оценок найти максимальное значение и соответствующую ей перевозку  $x_{s_1s_2}$  нужно ввести в базис.

6.2) определить перевозку  $x_{n,r}$ , которую нужно вывести из базиса;

Для этого нужно выполнить следующие преобразования:

6.2.1) начиная с перевозки  $x_{s_1s_2}$ , построить цикл по базисным перевозкам. При этом перевозку  $x_{s_1s_2}$  нужно пометить знаком «+», а остальные перевозки, составляющие цикл, последовательно чередуя, пометить знаками «-» и «+»;

6.2.2) найти минимальный объём перевозок среди перевозок, помеченных знаком «-», найденная перевозка соответствует перевозке  $x_{np}$ , которую нужно вывести из базиса;

6.3) преобразовать матрицу перевозок (ввести в базис перевозку  $x_{s_1s_2}$ вместо перевозки  $x_{nr}$ ).

Для этого нужно выполнить следующие преобразования:

6.3.1) вычесть объём перевозок  $x_{n,r}$  из перевозок, помеченных знаком «-»;

6.3.2) прибавить объём перевозок  $x_{n}$  к перевозкам, помеченным знаком «+»;

6.3.3) вывести из базиса перевозку  $x_{s_1s_2}$ ;

6.3.4) ввести в базис перевозку  $x_{nr}$ ;

 $(6.4)$  переход на шаг 4.

7. Вычислить значение целевой функции.

Для этого нужно вычислить значение  $F = \sum_{i=1}^{n} \sum_{j=1}^{m} c_{ij} x_{ij}$ .

#### Задание

1. Выберите и согласуйте с преподавателем средство практической реализации решения транспортной задачи (допускается использовать любые математические пакеты и языки программирования).

2. С помощью теста электронного курса «Домашнее задание №3: Транспортная задача» сгенерируйте условие задачи на минимум и сохраните его.

3. Решите сгенерированную транспортную задачу с помощью выбранного средства практической реализации, реализовав метод потенциалов.

4. Проведите анализ полученных результатов.

5. Составьте отчёт по проделанной работе, оформление отчёта должно соответствовать требованиям ОС ТУСУР 01.2013. Содержание отчёта:

5.1) титульный лист (пример оформления приведён в приложении А);

5.2) введение: цель лабораторной работы, краткая теоретическая справка, описание выбранного средства практической реализации;

5.3) задача: условие сгенерированной задачи;

5.4) практическая реализация: описание основных этапов выполнения практической реализации решения задачи с помощью выбранного средства, описание основных функций программы и так далее;

5.5) решение задачи: демонстрация полученного решения задачи с помощью выбранного средства практической реализации;

5.6) заключение: выводы по проделанной работе.

6. Отправьте файл отчёта в формате PDF через соответствующее задание электронного курса «Лабораторная работа №3: Транспортная задача».

7. Отправьте файл архива с реализацией решения через соответствующее задание электронного курса «Лабораторная работа №3: Транспортная задача (реализация)».

8. Зашитите отчёт.

## Ход работы

С помощью теста электронного курса «Домашнее задание №3. Транспортная задача» генерируем условие задачи на минимум (рис. 3.1).

## Условие задачи:

Однородный ресурс сосредоточен у 3 поставщиков в объемах 110, 20 и 40. Данный ресурс нужно доставить 4 потребителям в объемах 70, 30, 60 и 10. Известна матрица стоимостей перевозки единицы ресурса от *i*-го поставщика к *j*-му потребителю (строки соответствуют поставщикам, столбцы - потребителям):

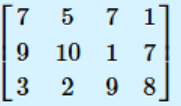

Используя метод потенциалов, составьте план перевозок  $x_{ij}$  так, чтобы обеспечить минимальные суммарные затраты на перевозки и удовлетворить полностью запросы всех потребителей.

Рис. 3.1. Условие сгенерированной задачи

По условию задачи составляем математическую модель задачи:  $F = 7x_{11} + 5x_{12} + 7x_{13} + 1x_{14} + 9x_{21} + 10x_{22} + 1x_{23} + 7x_{24} + 3x_{31} + 2x_{32} + 9x_{33} + 8x_{34} \rightarrow \text{min},$  $\left[x_{11}+x_{12}+x_{13}+x_{14}=110\right]$  $x_{21}+x_{22}+x_{23}+x_{24}=20,$  $x_{31} + x_{32} + x_{33} + x_{34} = 40,$  $x_{11} + x_{21} + x_{31} = 70,$  $x_{12} + x_{22} + x_{32} = 30,$  $x_{13} + x_{23} + x_{33} = 60,$  $\begin{cases} x_{13} + x_{23} + x_{33} = 10, \\ x_{14} + x_{24} + x_{34} = 10, \end{cases}$  $\begin{cases} x_{11}, x_{12}, x_{13}, x_{14}, x_{21}, x_{22}, x_{23}, x_{24}, x_{31}, x_{32}, x_{33}, x_{34} \geq 0. \end{cases}$ ŀ ŀ  $\vert \cdot$ 

Данная задача является закрытой, так как общее количество запасов ресурсов у поставщиков  $(110 + 20 + 40 = 170)$  совпадает с общим количеством запросов ресурсов от потребителей  $(70 + 30 + 60 + 10 = 170)$ .

Рассмотрим пример решения сгенерированной задачи с помощью программы Microsoft Excel.

Записываем исходные данные задачи в виде транспортной таблицы (рис. 3.2).

| Поставщики | Потребители |  |    |  |  |  |  |  |
|------------|-------------|--|----|--|--|--|--|--|
|            |             |  | 30 |  |  |  |  |  |
| 110        |             |  |    |  |  |  |  |  |
|            |             |  |    |  |  |  |  |  |
| 20         |             |  |    |  |  |  |  |  |
|            |             |  |    |  |  |  |  |  |
| 40         |             |  |    |  |  |  |  |  |
|            |             |  |    |  |  |  |  |  |

Рис. 3.2. Исходные данные задачи в Microsoft Excel

С помощью функции «МИН()» (рис. 3.3) на основе метода северо-западного угла составляем опорный план перевозок (рис. 3.4).

| Поставщики | Потребители |  |    |                                     |    |  |  |  |  |
|------------|-------------|--|----|-------------------------------------|----|--|--|--|--|
|            |             |  | 30 |                                     |    |  |  |  |  |
| 110        |             |  | 30 |                                     |    |  |  |  |  |
|            |             |  |    |                                     |    |  |  |  |  |
| 20         |             |  |    |                                     | 20 |  |  |  |  |
|            |             |  |    |                                     |    |  |  |  |  |
| 40         |             |  |    | =MHH(\$B8-\$C8-\$E8;G\$3-G\$4-G\$6) |    |  |  |  |  |
|            |             |  |    |                                     |    |  |  |  |  |

Рис. 3.3. Применение функции «МИН()» для определения опорного плана перевозок

| Поставщики | Потребители |  |    |  |    |  |  |  |  |
|------------|-------------|--|----|--|----|--|--|--|--|
|            |             |  | 30 |  | οU |  |  |  |  |
| 110        |             |  | 30 |  |    |  |  |  |  |
|            |             |  |    |  |    |  |  |  |  |
| 20         |             |  |    |  | 20 |  |  |  |  |
|            |             |  |    |  |    |  |  |  |  |
| 40         |             |  |    |  | 30 |  |  |  |  |
|            |             |  |    |  |    |  |  |  |  |

Рис. 3.4. Опорный план перевозок на основе метода северо-западного угла

С помощью функции «ЕСЛИ()» (рис. 3.5) определяем в качестве базисных перевозок ненулевые перевозки и помечаем их знаком «\*» (рис. 3.6).

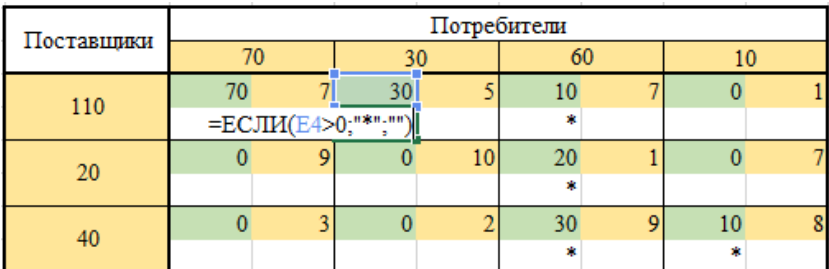

Рис. 3.5. Применение функции «ЕСЛИ()» для определения базисных перевозок

| Поставщики | Потребители |  |    |  |     |  |   |  |  |
|------------|-------------|--|----|--|-----|--|---|--|--|
|            |             |  |    |  |     |  |   |  |  |
| 110        |             |  | 30 |  |     |  |   |  |  |
|            | ż           |  | Ŵ  |  | yh, |  |   |  |  |
| 20         |             |  |    |  | 20  |  |   |  |  |
|            |             |  |    |  | zh: |  |   |  |  |
| 40         |             |  |    |  | 30  |  |   |  |  |
|            |             |  |    |  | ÷   |  | 滚 |  |  |

Рис. 3.6. Базисные перевозки

Далее необходимо вычислить потенциалы для строк и столбцов транспортной таблицы. Для этого создаём дополнительные строку и столбец в транспортной таблице (рис. 3.7).

Вычисляем значения потенциалов с помощью надстройки «Поиск решения» или через формулы (рис. 3.8).

Следующим шагом заполняем транспортную таблицу значениями оценок для перевозок (рис. 3.9).

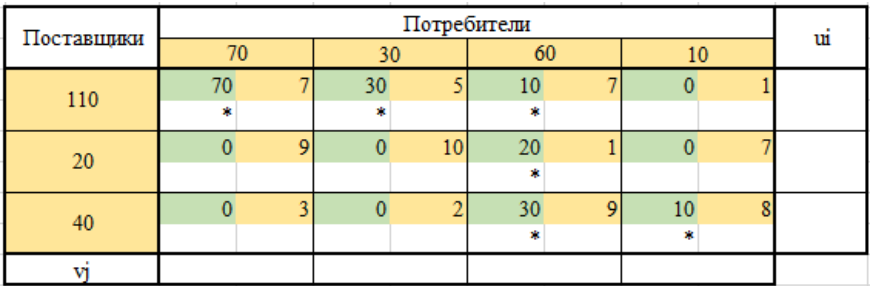

Рис. 3.7. Транспортная таблица с учётом потенциалов

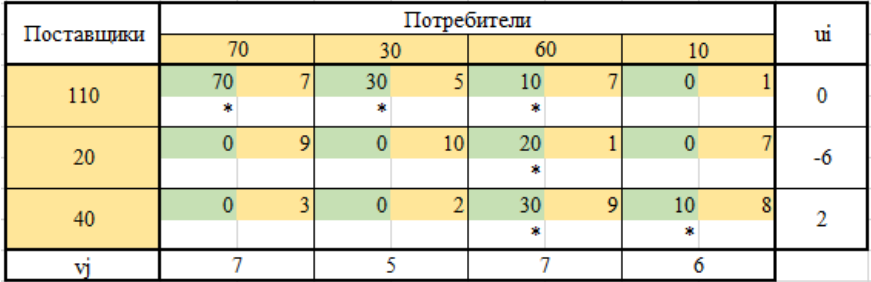

Рис. 3.8. Значения потенциалов

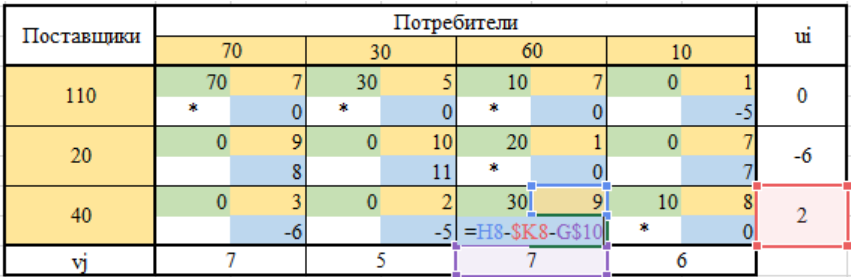

Рис. 3.9. Расчёт оценок для перевозок

Так как рассматриваемая задача на минимум и среди оценок есть отрицательные значения, значит текущее решение является неоптимальным и нужно сменить план перевозок. Среди оценок находим минимальное значение  $O_{31} = -6$ , а соответствующую перевозку  $x_{31}$  нужно ввести в базис. Затем начиная с перевозки *x*31, строим цикл по базисным перевозкам, при этом перевозку *x*<sup>31</sup> помечаем знаком «+», а остальные перевозки, составляющие цикл, последовательно чередуя, помечаем знаками «−» и «+» (рис. 3.10).

Минимальный объём перевозок среди перевозок, помеченных знаком «−», равен  $x_{33} = 30$ . Соответствующую перевозку  $x_{33}$  нужно вывести из базиса.

Объём перевозок  $x_{33} = 30$  вычитаем из перевозок, помеченных знаком «−», и прибавляем к перевозкам, помеченным знаком «+». В результате получаем новую транспортную таблицу (рис. 3.11).

| Поставщики | Потребители |    |     |    |    |  |    |  |    |
|------------|-------------|----|-----|----|----|--|----|--|----|
|            | 70          |    | 30  |    | 60 |  |    |  | uı |
| 110        | 70          |    | 30  |    | 10 |  |    |  |    |
|            |             |    | zh. |    |    |  |    |  |    |
| 20         |             |    |     | 10 | 20 |  |    |  |    |
|            |             | ۰  |     |    |    |  |    |  |    |
| 40         |             |    |     |    | 30 |  | 10 |  |    |
|            |             | -0 |     |    |    |  |    |  |    |
|            |             |    |     |    |    |  |    |  |    |

Рис. 3.10. Цикл по базисным перевозкам

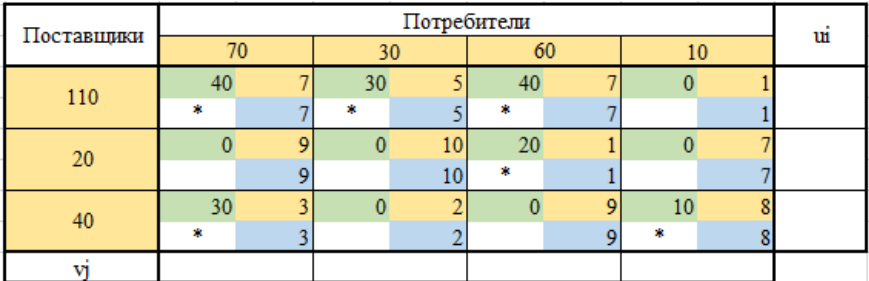

Рис. 3.11. Транспортная таблица после смены плана перевозок

Аналогично вычислим значения потенциалов и оценок (рис. 3.12).

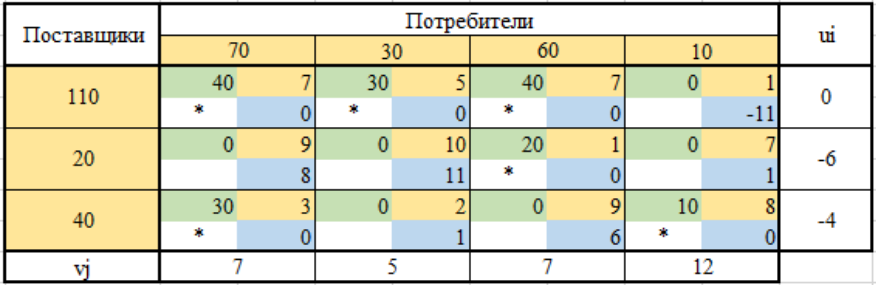

Рис. 3.12. Значения потенциалов и оценок для нового плана перевозок

Полученное решение также не является оптимальным, поэтому снова преобразовываем транспортную таблицу (рис. 3.13), вычислим значения потенциалов и оценок (рис. 3.14).
| Поставщики |    |    |    |    | Потребители |    |    |    |    |
|------------|----|----|----|----|-------------|----|----|----|----|
|            |    | 70 | 30 |    |             | 60 | 10 |    | uı |
| 110        |    |    | 30 |    | 40          |    |    |    |    |
|            |    |    | ÷  |    | yh.         |    |    | -1 |    |
| 20         |    | ົ  |    | 10 | 20          |    |    |    |    |
|            |    | ٥  |    |    | ź.          |    |    |    |    |
| 40         | 30 |    |    |    |             |    | 10 |    |    |
|            |    |    |    |    |             |    |    |    |    |
|            |    |    |    |    |             |    |    |    |    |

Рис. 3.13. Цикл по базисным перевозкам

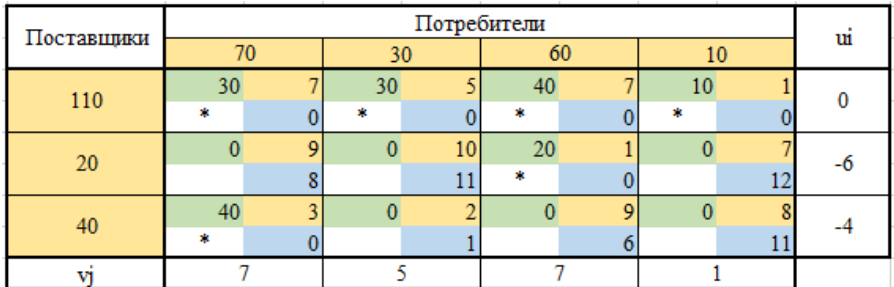

Рис. 3.14. Значения потенциалов и оценок для нового плана перевозок

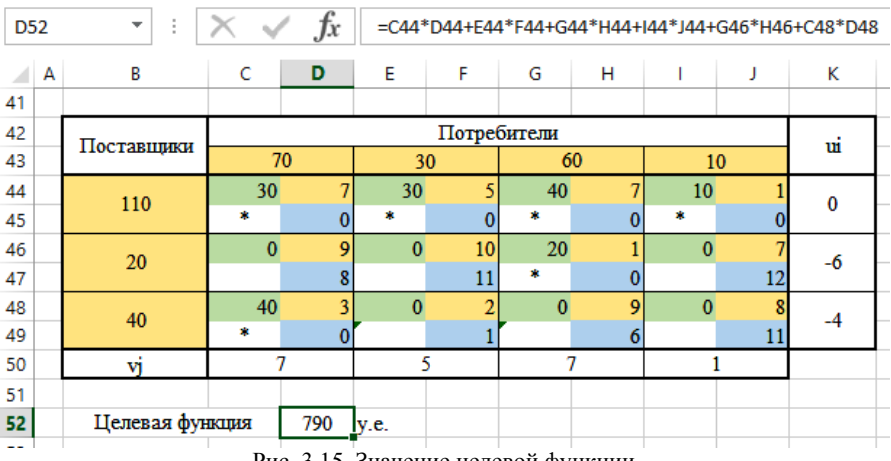

Рис. 3.15. Значение целевой функции

Последнее решение является оптимальным, так как отсутствуют отрицательные оценки. План перевозок:

– отправить 30 единиц ресурса от 1-го поставщика к 1-му потребителю;

– отправить 30 единиц ресурса от 1-го поставщика к 2-му потребителю;

– отправить 40 единиц ресурса от 1-го поставщика к 3-му потребителю;

– отправить 10 единиц ресурса от 1-го поставщика к 4-му потребителю;

– отправить 20 единиц ресурса от 2-го поставщика к 3-му потребителю;

– отправить 10 единиц ресурса от 3-го поставщика к 1-му потребителю.

Вычислим значение целевой функции (рис. 3.15).

Следовательно, минимальная суммарная стоимость перевозок составит *F* = 790 условных единиц.

## **Контрольные вопросы**

1. Что такое линейное программирование?

2. Опишите постановку транспортной задачи?

3. Что является целевой функцией в транспортной задаче?

4. В чём заключаются ограничения транспортной задачи?

5. Приведите запись математической модели транспортной задачи.

6. Приведите основные шаги алгоритма решения задачи с помощью метода потенциалов.

7. Чем отличаются решение задачи с помощью метода потенциалов на поиск минимума и максимума целевой функции?

8. В чём заключается метод северо-западного угла для определения опорного плана перевозок?

# Лабораторная работа №4 Задача коммивояжёра

# Цель лабораторной работы

Ознакомление с целочисленным линейным программированием на примере задачи коммивояжёра и её реализация в математических пакетах.

## Краткие теоретические сведения

### Описание залачи

Задача коммивояжёра – вид задачи целочисленного линейного программирования об определении оптимального маршрута, проходящего через указанные пункты назначения только по одному разу с последующим возвратом в исходный пункт.

Задача коммивояжёра задается набором пунктов назначения  $\{A_1, ..., A_n\}$ , а также матрицей длин пути  $(c_{ij})_{i,j}$ , определяющей длину пути при переходе из пункта назначения  $A_i$  в пункт  $A_i$ . Оставаться в пункте назначения не имеет смысла, поэтому такой путь считается бесконечно длинным.

Таблица 4.1

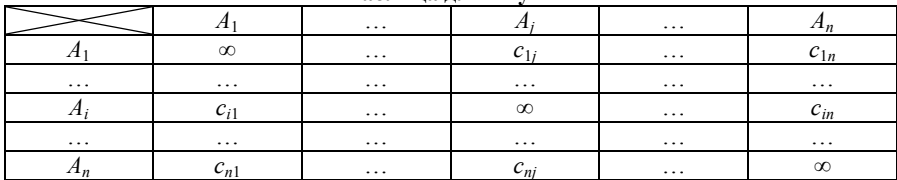

Таблина ллин пути

Требуется составить маршрут, который обходит все пункты ровно по одному разу и заканчивается в исходном пункте.

Цель - минимизация или максимизация суммарной длины пути.

### Математическая модель задачи

### Целевая функция

Расчёт суммарной стоимости перевозок:

$$
F = \sum_{i=1}^{n} \sum_{j=1}^{n} c_{ij} x_{ij} \rightarrow \min \text{ with } \max,
$$

где  $(x_{ij})_{n \times n}$  – матрица, описывающая маршрут.

## Ограничения

Из каждого пункта можно отправиться только в один пункт:

$$
\sum_{j=1}^n x_{ij} = 1 \qquad \left(i = \overline{1,n}\right).
$$

В каждый пункт можно прибыть только из одного пункта:

$$
\sum_{i=1}^n x_{ij} = 1 \qquad (j = \overline{1,n}).
$$

Переход из пункта  $A_i$  в пункт  $A_i$  может быть в маршруте  $(x_{ii} = 1)$ , либо не быть  $(x_{ii} = 0)$ :

$$
x_{ij} \in \{0,1\} \qquad \left(i=\overline{1,n}, j=\overline{1,n}\right).
$$

#### Метод ветвей и границ

Метод ветвей и границ является вариацией полного перебора с отсевом подмножеств допустимых решений, заведомо не содержащих оптимальных решений.

Для метода ветвей и границ необходимы две процедуры: ветвление и нахождение оценок. Процедура ветвления состоит в разбиении множества допустимых значений переменной на подмножества меньших размеров. Процедура нахождения оценок заключается в поиске верхних и нижних границ для разбиения задачи на подмножества допустимых значений переменной.

## Основные шаги алгоритма

1. Если задача на максимум, то преобразовать матрицу.

2. Выполнить редукцию матрицы по строкам.

3. Выполнить редукцию матрицы по столбцам.

4. Вычислить оценки для нулевых клеток.

5. Определить отрезок оптимального пути. Если найдены все отрезки оптимального пути, то переход на шаг 6, иначе переход на шаг 2.

6. Вычислить значение целевой функции.

# Далее представлены шаги алгоритма с указанием подробностей.

1. Если задача на максимум, то преобразовать матрицу.

Для этого нужно:

1.1) в матрице найти максимальный элемент;

1.2) получить новые значения элементов матрицы как разница между максимальным элементом матрицы и каждым элементом матрицы.

При этом главная диагональ с путями бесконечной длины не учитывается.

2. Выполнить редукцию матрицы по строкам.

Для этого нужно:

2.1) в каждой строке матрицы найти минимальный элемент;

2.2) вычесть минимальный элемент строки из всех элементов строки.

При этом строки и столбцы, которые содержат только пути бесконечной длины, не учитываются.

3. Выполнить редукцию матрицы по столбцам.

Для этого нужно:

3.1) в каждом столбце матрицы найти минимальный элемент;

3.2) вычесть минимальный элемент столбца из всех элементов столбца.

При этом строки и столбцы, которые исключены из рассмотрения (то есть содержат только пути бесконечной длины), не учитываются.

4. Вычислить оценки для нулевых клеток.

Для этого нужно для каждой нулевой клетки:

4.1) найти минимальный элемент в рамках строки (сама нулевая клетка не учитывается);

4.2) найти минимальный элемент в рамках столбца (сама нулевая клетка не учитывается);

4.3) вычислить оценку для нулевой клетки как сумма найденных минимальных элементов.

5. Определить отрезок оптимального пути. Если найдены все отрезки оптимального пути, то переход на шаг 6, иначе переход на шаг 2.

Для этого нужно:

5.1) выбрать нулевую клетку с максимальной оценкой;

5.2) определить отрезок оптимального пути как путь из пункта с номером, соответствующим номеру строки выбранной нулевой клетки, в пункт, соответствующий номеру столбца выбранной нулевой клетки;

5.3) исключить возможность повторно выйти из пункта, который является началом найденного отрезка пути. Для этого нужно задать значения всех путей из данного пункта бесконечно длинными и, таким образом, исключить соответствующую строку из рассмотрения;

5.4) исключить возможность повторно войти в пункт, который является концом найденного отрезка пути. Для этого нужно задать значения всех путей в данный пункт бесконечно длинными и, таким образом, исключить соответствующий столбец из рассмотрения;

5.5) исключить возможность досрочного зацикливания пути. Для этого нужно задать значение для зацикливающегося отрезка пути бесконечно длинным;

5.6) если найдены все отрезки оптимального пути, то переход на шаг 6, иначе переход на шаг 2.

6. Вычислить значение целевой функции.

Для этого нужно:

6.1) найти значения длины пути для каждого отрезка оптимального пути;

6.2) найти значение целевой функции как сумма найденных значений.

## Залание

1. Выберите и согласуйте с преподавателем средство практической реализации решения задачи коммивояжёра (допускается использовать любые математические пакеты и языки программирования).

2. Сгенерируйте условие задачи, для этого:

2.1) определите перечень ПУНКТОВ, которые необходимо посетить (не менее 10 пунктов);

2.2) определите параметр, который будет использоваться для расчёта целевой функции (например: длина пути, время в пути, стоимость пути);

2.3) сформируйте таблицу данных, которая описывает значение выбранного параметра при перемещении из одного пункта в другой.

3. Решите сгенерированную задачу коммивояжёра на минимум целевой функции с помощью выбранного средства практической реализации, реализовав метод ветвей и границ.

4. Проведите анализ полученных результатов.

5. Составьте отчёт по проделанной работе, оформление отчёта должно соответствовать требованиям ОС ТУСУР 01.2013. Содержание отчёта:

5.1) титульный лист (пример оформления приведён в приложении А);

5.2) введение: цель лабораторной работы, краткая теоретическая справка, описание выбранного средства практической реализации;

5.3) задача: условие сгенерированной задачи, перечень пунктов, таблица данных;

5.4) практическая реализация: описание основных этапов выполнения практической реализации решения задачи с помощью выбранного средства, описание основных функций программы и так далее;

5.5) решение задачи: демонстрация полученного решения задачи с помощью выбранного средства практической реализации;

5.6) заключение: выводы по проделанной работе.

6. Отправьте файл отчёта в формате .PDF через соответствующее задание электронного курса «Лабораторная работа №4: Задача коммивояжёра».

7. Отправьте файл архива с реализацией решения через соответствующее задание электронного курса «Лабораторная работа №4: Задача коммивояжёра (реализация)».

8. Защитите отчёт.

## Ход работы

Рассмотрим пример решения задачи с помощью программы Microsoft Excel

Пусть для проведения конференции необходимо лично раздать приглашения по следующим адресам города Томска:

*A*1: Главный корпус ТУСУР (пр. Ленина 40);

*A*2: Главный корпус ТГУ (пр. Ленина 36);

*A*3: Главный корпус ТПУ (пр. Ленина 30);

*A*4: Администрация Томской области (пл. Ленина 6);

*A*5: Администрация города Томска (пр. Ленина 73);

*A*6: Управление ФСБ по Томской области (пр. Кирова 18а);

*A*7: Управление Роскомнадзора по Томской области (ул. Енисейская 23/1);

*A*8: Управление ФНС по Томской области (пр. Фрунзе 55);

*A*9: Отделение ПФР по Томской области (пр. Кирова 41/1).

При этом начать и закончить маршрут необходимо из рабочего кабинета, расположенного по следующему адресу:

*A*0: УЛК ТУСУР (ул. Красноармейская 146).

Перемещение между адресами осуществляется на автомобиле. В качестве целевой функции выбираем суммарную длину пути, которую необходимо минимизировать.

С помощью системы 2ГИС составляем таблицу с информацией о кратчайшем пути на автомобиле для каждой пары пунктов назначения (рис. 4.1).

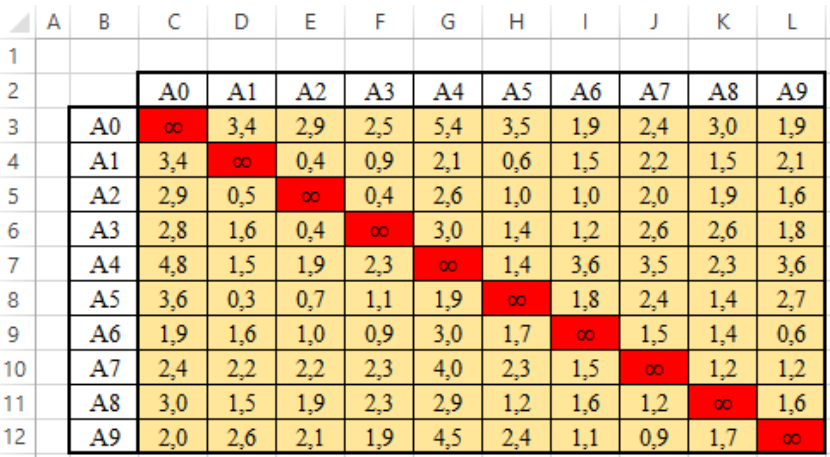

Рис. 4.1. Исходные данные задачи в Microsoft Excel

С помощью функции «МИН()» выполняем редукцию по строкам и столбцам (рис. 4.2). Для удобства восприятия информации используем настройку автоматического условного форматирования, с помощью которого будут выделены красным цветом значения «∞» и зелёным цветом – «0».

|    | A <sub>0</sub> | A1       | A2       | A3       | A4       | A5       | A6       | A7       | A8       | A9       |
|----|----------------|----------|----------|----------|----------|----------|----------|----------|----------|----------|
| A0 | $\infty$       | 1,5      | 1,0      | 0,6      | 1,9      | 1,6      | 0,0      | 0,5      | 1,1      | $_{0,0}$ |
| A1 | 1,9            | $\infty$ | 0,0      | 0,5      | 0,1      | 0,2      | 1,1      | 1,8      | 1,1      | 1,7      |
| A2 | 1,4            | 0,1      | $\infty$ | $_{0,0}$ | 0,6      | 0,6      | 0,6      | 1,6      | 1,5      | 1,2      |
| A3 | 1,3            | 1,2      | 0,0      | $\infty$ | 1,0      | 1,0      | 0,8      | 2,2      | 2,2      | 1,4      |
| A4 | 2,3            | 0,1      | 0,5      | 0,9      | $\infty$ | 0,0      | 2,2      | 2,1      | 0,9      | 2,2      |
| A5 | 2,2            | 0.0      | 0,4      | 0,8      | 0,0      | $\infty$ | 1,5      | 2,1      | 1,1      | 2,4      |
| A6 | 0,2            | 1,0      | 0,4      | 0,3      | 0,8      | 1,1      | $\infty$ | 0,9      | 0,8      | 0,0      |
| A7 | $_{0,1}$       | 1,0      | 1,0      | 1,1      | 1,2      | 1,1      | 0,3      | $\infty$ | 0,0      | 0,0      |
| A8 | 0.7            | 0,3      | 0,7      | 1,1      | 0,1      | 0.0      | 0,4      | 0,0      | $\infty$ | 0,4      |
| A9 | $_{0,0}$       | 1,7      | 1,2      | 1,0      | 2,0      | 1,5      | 0,2      | 0,0      | 0,8      | $\infty$ |

Рис. 4.2. Полученная матрица после редукции по строкам и столбцам

Для расчёта оценок нулевых клеток воспользуемся функцией «НАИМЕНЬШИЙ()» с параметром 2, которая будет возвращать второе наименьшее число в рамках строки или столбца (рис. 4.3).

|                | A <sub>0</sub> | A1       | A <sub>2</sub> | A3       | A4       | A5                     | A6       | A7       | A8  | A9           |              |
|----------------|----------------|----------|----------------|----------|----------|------------------------|----------|----------|-----|--------------|--------------|
|                |                |          |                |          |          |                        |          |          |     |              |              |
| A <sub>0</sub> | $\infty$       | 1,5      | 1,0            | 0,6      | 1,9      | 1,6                    | $_{0,0}$ | 0,5      | 1,1 | 0,0          | $\bf{0}$     |
| A1             | 1,9            | $\infty$ | 0,0            | 0,5      | 0,1      | 0,2                    | 1,1      | 1,8      | 1,1 | 1,7          | 0,1          |
| A2             | 1,4            | 0,1      | $\infty$       | 0,0      | 0,6      | 0,6                    | 0,6      | 1,6      | 1,5 | 1,2          | 0,1          |
| A3             | 1,3            | 1,2      | 0,0            | $\infty$ | 1,0      | 1,0                    | 0,8      | 2,2      | 2,2 | 1,4          | 0,8          |
| A4             | 2,3            | 0,1      | 0,5            | 0,9      | $\infty$ | 0,0                    | 2,2      | 2,1      | 0,9 | 2,2          | 0,1          |
| A5             | 2,2            | 0,0      | 0,4            | 0,8      | 0,0      | $\infty$               | 1,5      | 2,1      | 1,1 | 2,4          | $\mathbf{0}$ |
| A6             | 0,2            | 1,0      | 0,4            | 0,3      | 0,8      | 1,1                    | $\infty$ | 0,9      | 0,8 | $_{0,0}$     | 0,2          |
| A7             | 0,1            | 1,0      | 1,0            | 1,1      | 1,2      | 1,1                    | 0,3      | $\infty$ | 0,0 | 0,0          | $\mathbf{0}$ |
| A8             | 0,7            | 0,3      | 0,7            | 1,1      | 0,1      | 0,0                    | 0,4      | 0,0      | Ō.  | 0,4          | $\mathbf{0}$ |
| A9             | 0,0            | 1,7      | 1,2            | 1,0      | 2,0      | 1,5                    | 0,2      | $_{0,0}$ | 0,8 | $\infty$     | $\bf{0}$     |
|                | 0,1            | 0,1      | $\mathbf{0}$   |          |          | =НАИМЕНЫШИЙ(F27:F36;2) |          |          | 0,8 | $\mathbf{0}$ |              |

Рис. 4.3. Поиск вторых наименьших значений по строкам и столбцам

С помощью полученных значений вычислим оценки для нулевых клеток (рис. 4.4).

|                | A0             | A1       | A <sub>2</sub> | A3                          | A4       | A5       | A6       | A7       | A8       | A9           |              |
|----------------|----------------|----------|----------------|-----------------------------|----------|----------|----------|----------|----------|--------------|--------------|
| A0             | $\infty$       | 1,5      | 1,0            | 0,6                         | 1,9      | 1,6      | $_{0,0}$ | 0,5      | 1,1      | $_{0,0}$     | $\mathbf{0}$ |
| A1             | 1,9            | $\infty$ | $_{0,0}$       | 0,5                         | 0,1      | 0,2      | 1,1      | 1,8      | 1,1      | 1,7          | 0,1          |
| A2             | 1,4            | 0,1      | $\infty$       | $_{0,0}$                    | 0,6      | 0,6      | 0,6      | 1,6      | 1,5      | 1,2          | 0,1          |
| A3             | 1,3            | 1,2      | $_{0,0}$       | $\infty$                    | 1,0      | 1,0      | 0,8      | 2,2      | 2,2      | 1,4          | 0,8          |
| A4             | 2,3            | 0,1      | 0,5            | 0,9                         | $\infty$ | $_{0,0}$ | 2,2      | 2,1      | 0,9      | 2,2          | 0,1          |
| A5             | 2,2            | $_{0,0}$ | 0,4            | 0,8                         | 0,0      | $\infty$ | 1,5      | 2,1      | 1,1      | 2,4          | $\bf{0}$     |
| A6             | 0,2            | 1,0      | 0,4            | 0,3                         | 0,8      | 1,1      | $\infty$ | 0,9      | 0,8      | $_{0,0}$     | 0,2          |
| A7             | 0,1            | 1,0      | 1,0            | 1,1                         | 1,2      | 1,1      | 0,3      | $\infty$ | $_{0,0}$ | 0,0          | $\bf{0}$     |
| A8             | 0,7            | 0,3      | 0,7            | 1,1                         | 0,1      | $_{0,0}$ | 0,4      | 0,0      | $\infty$ | 0,4          | $\mathbf 0$  |
| A9             | $_{0,0}$       | 1,7      | 1,2            | 1,0                         | 2,0      | 1,5      | 0,2      | $_{0,0}$ | 0,8      | $\infty$     | $\mathbf{0}$ |
|                | 0,1            | 0,1      | $\mathbf{0}$   | 0,3                         | 0,1      | $\bf{0}$ | 0,2      | $\bf{0}$ | 0,8      | $\mathbf{0}$ |              |
|                |                |          |                |                             |          |          |          |          |          |              |              |
|                | A <sub>0</sub> | A1       | A2             | A3                          | A4       | A5       | A6       | A7       | A8       | A9           |              |
| A0             |                |          |                |                             |          |          | 0,2      |          |          | $_{0,0}$     |              |
| A1             |                |          | 0,1            |                             |          |          |          |          |          |              |              |
| A2             |                |          |                | 0,4                         |          |          |          |          |          |              |              |
| A <sub>3</sub> |                |          | 0,8            |                             |          |          |          |          |          |              |              |
| A4             |                |          |                |                             |          | 0,1      |          |          |          |              |              |
| A5             |                | 0,1      |                |                             | $_{0,1}$ |          |          |          |          |              |              |
| A6             |                |          |                |                             |          |          |          |          |          | 0,2          |              |
| A7             |                |          |                |                             |          |          |          |          | 0,8      | 0,0          |              |
| A8             |                |          |                |                             |          | 0,0      |          | 0,0      |          |              |              |
| A9             | 0,1            |          |                | =ЕСЛИ(E36=0;\$M36+E\$37;"") |          |          |          | 0,0      |          |              |              |

Рис. 4.4. Оценки для нулевых клеток

Максимальная оценка 0,8 получена для двух участков: из пункта  $A_3$  в  $A_2$  и из пункта  $A_7$  в  $A_8$ . Можно выбрать любой из них, например, из пункта  $A_3$  в  $A_2$ . Тогда необходимо преобразовать матрицу (рис. 4.5), исключив:

– возможность повторно выйти из пункта, который является началом найденного отрезка пути;

– возможность повторно войти в пункт, который является концом найденного отрезка пути;

– возможность досрочного зацикливания пути.

Снова выполним редукцию по строкам и столбцам для преобразованной матрицы (рис. 4.6).

Для полученной редуцированной по строкам и столбцам матрице вычислим оценки для нулевых клеток (рис. 4.7).

|                | A0       | A1       | A2       | A3       | A4       | A5       | A6       | A7       | A8       | A9       |
|----------------|----------|----------|----------|----------|----------|----------|----------|----------|----------|----------|
| A <sub>0</sub> | $\infty$ | 1,5      | $\infty$ | 0.6      | 1,9      | 1,6      | 0.0      | 0.5      | 1,1      | 0,0      |
| A1             | 1.9      | $\infty$ | $\infty$ | 0.5      | 0.1      | 0.2      | 1,1      | 1,8      | 1,1      | 1,7      |
| A2             | 1.4      | 0.1      | $\infty$ | $\infty$ | 0,6      | 0.6      | 0.6      | 1,6      | 1,5      | 1,2      |
| A3             | $\infty$ | $\infty$ | $\infty$ | $\infty$ | $\infty$ | $\infty$ | $\infty$ | $\infty$ | $\infty$ | $\infty$ |
| A4             | 2,3      | 0.1      | $\infty$ | 0.9      | $\infty$ | 0,0      | 2.2      | 2,1      | 0,9      | 2,2      |
| A5             | 2,2      | 0,0      | $\infty$ | 0,8      | 0,0      | $\infty$ | 1,5      | 2,1      | 1,1      | 2,4      |
| A6             | 0.2      | 1,0      | $\infty$ | 0,3      | 0,8      | 1,1      | $\infty$ | 0,9      | 0,8      | 0,0      |
| A7             | 0.1      | 1,0      | $\infty$ | 1,1      | 1,2      | 1,1      | 0,3      | $\infty$ | 0,0      | 0,0      |
| A8             | 0.7      | 0,3      | $\infty$ | 1,1      | 0.1      | 0.0      | 0.4      | 0,0      | $\infty$ | 0,4      |
| A9             | 0,0      | 1,7      | $\infty$ | 1,0      | 2,0      | 1,5      | 0,2      | $_{0,0}$ | 0,8      | $\infty$ |

Рис. 4.5. Матрица после преобразования

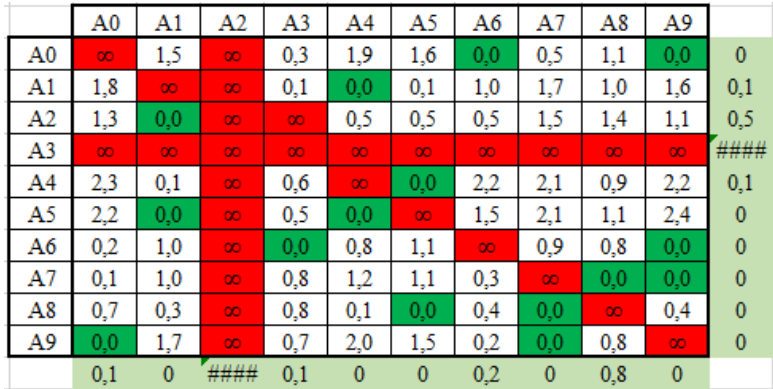

Рис. 4.6. Полученная матрица после редукции по строкам и столбцам

|                | A <sub>0</sub> | A1  | A2 | A3  | A4  | A5  | A6  | A7       | A8  | A9  |
|----------------|----------------|-----|----|-----|-----|-----|-----|----------|-----|-----|
| A <sub>0</sub> |                |     |    |     |     |     | 0,2 |          |     | 0,0 |
| A1             |                |     |    |     | 0,1 |     |     |          |     |     |
| A2             |                | 0,5 |    |     |     |     |     |          |     |     |
| A3             |                |     |    |     |     |     |     |          |     |     |
| A4             |                |     |    |     |     | 0,1 |     |          |     |     |
| A5             |                | 0,0 |    |     | 0,0 |     |     |          |     |     |
| A6             |                |     |    | 0,1 |     |     |     |          |     | 0,0 |
| A7             |                |     |    |     |     |     |     |          | 0,8 | 0,0 |
| A8             |                |     |    |     |     | 0,0 |     | $_{0,0}$ |     |     |
| A9             | 0,1            |     |    |     |     |     |     | $_{0,0}$ |     |     |

Рис. 4.7. Оценки для нулевых клеток

Следовательно, следующий отрезок оптимального пути: из пункта *A*<sup>7</sup> в *A*8. После выполнения соответствующих преобразований (убираем все выходы из пункта *A*7, все входы в пункт *A*<sup>8</sup> и досрочное зацикливание – переход из пункта  $A_8$  в  $A_7$ ), получаем новую матрицу (рис. 4.8).

|    | A0       | A1       | A <sub>2</sub> | A3       | A4       | A5       | A6       | A7       | A8       | A9       |
|----|----------|----------|----------------|----------|----------|----------|----------|----------|----------|----------|
| A0 | $\infty$ | 1,5      | $\infty$       | 0,3      | 1,9      | 1,6      | 0,0      | 0,5      | $\infty$ | 0,0      |
| A1 | 1,8      | $\infty$ | $\infty$       | 0,1      | 0,0      | 0,1      | 1,0      | 1,7      | $\infty$ | 1,6      |
| A2 | 1,3      | 0,0      | $\infty$       | $\infty$ | 0,5      | 0,5      | 0,5      | 1,5      | $\infty$ | 1,1      |
| A3 | $\infty$ | $\infty$ | $\infty$       | $\infty$ | $\infty$ | $\infty$ | $\infty$ | $\infty$ | $\infty$ | $\infty$ |
| A4 | 2,3      | 0,1      | $\infty$       | 0,6      | $\infty$ | $_{0,0}$ | 2,2      | 2,1      | $\infty$ | 2,2      |
| A5 | 2,2      | 0,0      | $\infty$       | 0,5      | 0,0      | $\infty$ | 1,5      | 2,1      | $\infty$ | 2,4      |
| A6 | 0,2      | 1,0      | $\infty$       | $_{0,0}$ | 0,8      | 1,1      | $\infty$ | 0,9      | $\infty$ | 0,0      |
| A7 | $\infty$ | $\infty$ | $\infty$       | $\infty$ | $\infty$ | $\infty$ | $\infty$ | $\infty$ | $\infty$ | $\infty$ |
| A8 | 0,7      | 0,3      | $\infty$       | 0,8      | 0,1      | $_{0,0}$ | 0,4      | $\infty$ | $\infty$ | 0,4      |
| A9 | 0,0      | 1,7      | $\infty$       | 0,7      | 2,0      | 1,5      | 0,2      | $_{0,0}$ | $\infty$ | $\infty$ |

Рис. 4.8. Матрица после преобразования

Выполним редукцию по строкам и столбцам для преобразованной матрицы, вычислим оценки для нулевых клеток (рис. 4.9)

|                | A <sub>0</sub> | A1  | A2 | A <sub>3</sub> | A4  | A5  | A6  | A7  | A8 | A9  |
|----------------|----------------|-----|----|----------------|-----|-----|-----|-----|----|-----|
| A0             |                |     |    |                |     |     | 0,2 |     |    | 0,0 |
| A1             |                |     |    |                | 0,1 |     |     |     |    |     |
| A <sub>2</sub> |                | 0,5 |    |                |     |     |     |     |    |     |
| A3             |                |     |    |                |     |     |     |     |    |     |
| A4             |                |     |    |                |     | 0,1 |     |     |    |     |
| A5             |                | 0,0 |    |                | 0,0 |     |     |     |    |     |
| A6             |                |     |    | 0,1            |     |     |     |     |    | 0,0 |
| A7             |                |     |    |                |     |     |     |     |    |     |
| A8             |                |     |    |                |     | 0,1 |     |     |    |     |
| A9             | 0,2            |     |    |                |     |     |     | 0,5 |    |     |

Рис. 4.9. Оценки для нулевых клеток

Следовательно, следующий отрезок оптимального пути: из пункта *A*<sup>2</sup> в *A*1. После выполнения соответствующих преобразований (убираем все выходы из пункта *A*2, все входы в пункт *A*<sup>1</sup> и досрочное зацикливание – переход из пункта *A*<sup>1</sup> в *A*<sup>2</sup> и переход из пункта *A*<sup>1</sup> в *A*3), получаем новую матрицу (рис. 4.10).

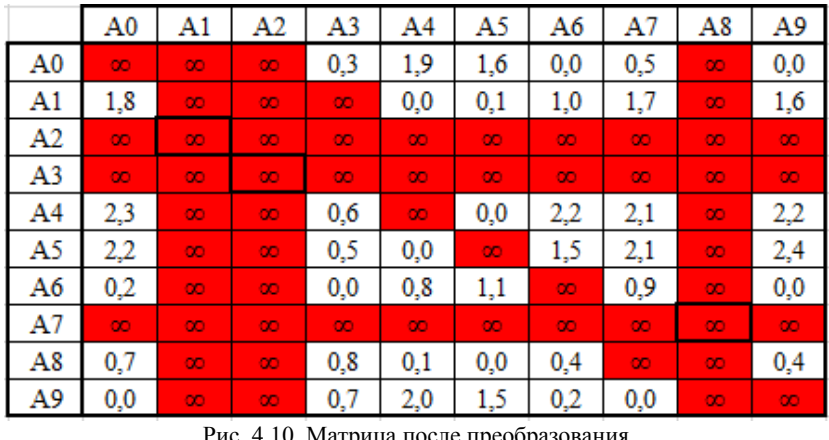

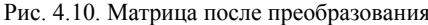

Таким образом, определяем последовательно все оставшиеся отрезки пути оптимального маршрута (рис. 4.11):

- из пункта  $A_4$  в  $A_5$ ;
- из пункта  $A_1$  в  $A_4$ ;
- из пункта  $A_5$  в  $A_6$ ;
- из пункта *A*<sup>9</sup> в *A*7;
- из пункта  $A_0$  в  $A_3$ ;
- из пункта  $A_6$  в  $A_9$ ;
- из пункта  $A_8$  в  $A_0$ .

|                | A0       | A1       | A2       | A3       | A4       | A5       | A6       | A7       | A8       | A9       |
|----------------|----------|----------|----------|----------|----------|----------|----------|----------|----------|----------|
| A <sub>0</sub> | $\infty$ | 3,4      | 2,9      | 2,5      | 5,4      | 3,5      | 1,9      | 2,4      | 3,0      | 1,9      |
| A1             | 3,4      | $\infty$ | 0,4      | 0,9      | 2,1      | 0,6      | 1,5      | 2,2      | 1,5      | 2,1      |
| A2             | 2,9      | 0,5      | $\infty$ | 0,4      | 2,6      | 1,0      | 1,0      | 2,0      | 1,9      | 1,6      |
| A3             | 2,8      | 1,6      | 0,4      | $\infty$ | 3,0      | 1,4      | 1,2      | 2,6      | 2,6      | 1,8      |
| A4             | 4,8      | 1,5      | 1,9      | 2,3      | $\infty$ | 1,4      | 3,6      | 3,5      | 2,3      | 3,6      |
| A5             | 3,6      | 0,3      | 0,7      | 1,1      | 1,9      | $\infty$ | 1,8      | 2,4      | 1,4      | 2,7      |
| A6             | 1,9      | 1,6      | 1,0      | 0,9      | 3,0      | 1,7      | $\infty$ | 1,5      | 1,4      | 0,6      |
| A7             | 2,4      | 2,2      | 2,2      | 2,3      | 4,0      | 2,3      | 1,5      | $\infty$ | 1,2      | 1,2      |
| A8             | 3,0      | 1,5      | 1,9      | 2,3      | 2,9      | 1,2      | 1,6      | 1,2      | $\infty$ | 1,6      |
| A9             | 2,0      | 2,6      | 2,1      | 1,9      | 4,5      | 2,4      | 1,1      | 0,9      | 1,7      | $\infty$ |

Рис. 4.11. Отрезки пути оптимального маршрута

Составляем полный оптимальный маршрут:

 $A_0 \rightarrow A_3 \rightarrow A_2 \rightarrow A_1 \rightarrow A_4 \rightarrow A_5 \rightarrow A_6 \rightarrow A_9 \rightarrow A_7 \rightarrow A_8 \rightarrow A_0.$ При этом суммарная длина маршрута составляет:

 $F = a_{03} + a_{32} + a_{21} + a_{14} + a_{45} + a_{56} + a_{69} + a_{97} + a_{78} + a_{80} =$ 

 $= 2,5+0,4+0,5+2,1+1,4+1,8+0,6+0,9+1,2+3,0=14,4 \text{ km}.$ 

Отметим, что данный маршрут не является лучшим! Если выполнить полный перебор всех  $(n-1)! = 9! = 362880$  возможных вариантов маршрутов, то будет найден маршрут минимальной длины 12,5 км, например:

 $A_0 \rightarrow A_9 \rightarrow A_7 \rightarrow A_8 \rightarrow A_4 \rightarrow A_5 \rightarrow A_1 \rightarrow A_2 \rightarrow A_3 \rightarrow A_6 \rightarrow A_0.$ 

# Контрольные вопросы

1. Что такое целочисленное линейное программирование?

2. Опишите постановку задачи коммивояжёра?

3. Что является целевой функцией в задаче коммивояжёра?

4. В чём заключаются ограничения задачи коммивояжёра?

5. Приведите запись математической модели задачи коммивояжёра.

6. Приведите основные шаги алгоритма решения задачи с помощью метода ветвей и границ.

7. Чем отличаются решение задачи с помощью метода ветвей и границ на поиск минимума и максимума целевой функции?

8. Из каких основных процедур состоит метод ветвей и границ?

# Лабораторная работа №5 Задача о замене оборудования

# Цель лабораторной работы

Ознакомление с динамическим программированием на примере задачи о замене оборудования и её реализация в математических пакетах.

## Краткие теоретические сведения

#### Описание залачи

Задача о замене оборудования - вид задачи динамического программирования об определении оптимальной стратегии эксплуатации оборудования в течение заданного срока.

Задача о замене оборудования задаётся сроком эксплуатации оборудования N, стоимостью оборудования  $p_0$ , набором управляющих решений  ${U_0, ..., U_n}$ , а также набором функций для вычисления доходов и расходов при переходе системы посредством управляющего решения из одного состояния в другое.

Цель - минимизация или максимизация суммарных затрат на эксплуатацию оборудования с учётом начальной покупки и заключительной продажи оборудования.

## Математическая модель задачи

#### Целевая функция:

Расчёт суммарных затрат на эксплуатацию оборудования:

$$
F = F(S_0, U) = \sum_{k=1}^{N} F_k(S_{k-1}, U_{k-1}^x) = Z(S_0) \to \min \text{ with } \max,
$$

где  $S_k$  – состояние системы на k-м шаге;  $U_k$  – множество управляющих решений, которые могут быть приняты при нахождении системы в состоянии  $S_k$ ;  $U_k^x$  – управляющее решение для системы, находящейся в состоянии  $S_k$ ;  $Z(S_k)$  – условное оптимальное значение целевой функции при начальном нахождении системы в состоянии  $S_k$ .

#### Метод обратной индукции

Метод обратной индукции – один из методов решения уравнения Беллмана в области динамического программирования.

Данный метод предполагает обратную хронологию событий: первым определяется оптимальное действие на последнем шаге, затем определяются предшествующие оптимумы и так далее. Последним обнаруживается то действие, которое следует совершить в самом начале.

## Основные шаги алгоритма:

1. Построить размеченный граф состояний.

2. Определить значения рёбер графа состояний.

3. Определить условные оптимальные значения целевой функции в каждом состоянии.

4. Определить решение задачи.

## Далее представлены шаги алгоритма с указанием подробностей:

1. Построить размеченный граф состояний.

Для этого нужно построить размеченный граф следующего вида (рис. 5.1):

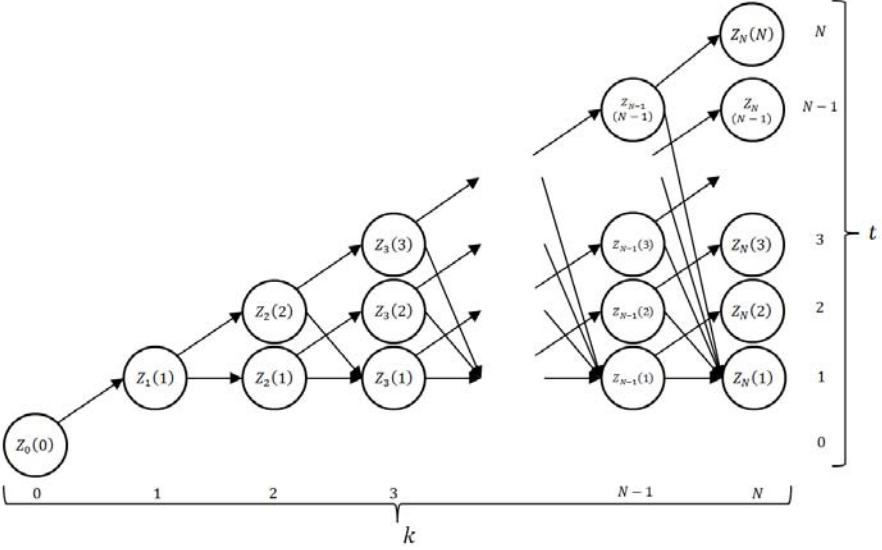

Рис. 5.1. Размеченный граф состояний

1.1) в качестве вершин графа состояний определить все возможные состояния, описываемые следующими параметрами:

 $-k$  – номер шага, на котором принимается управляющее решение;

 $-t$  – возраст оборудования.

1.2) в качестве рёбер графа состояний определить все возможные переходы из одного состояния в другое.

2. Определить значения рёбер графа состояний.

Для этого нужно:

2.1) определить значение ребра, соответствующего первоначальной покупке нового оборудования и его использованию в течение следующего года (то есть переход  $Z_0(0) \rightarrow Z_1(1)$ ), по формуле

$$
p_0 + r(0)
$$
;

2.2) определить значения рёбер, соответствующих управляющему решению «Сохранить» - оставить имеющееся оборудование и продолжить использовать его в течение следующего года (т.е. переход  $Z_k(t) \rightarrow Z_{k+1}(t+1)$ ), по формуле

 $r(t)$ :

2.3) определить значения рёбер, соответствующих управляющему решению «Заменить» - продать имеющееся оборудование, купить новое оборудование и использовать его в течение следующего года (то есть переход  $Z_k(t) \rightarrow Z_{k+1}(1)$ ), по формуле

$$
-g(t) + p_0 + r(0)
$$

3. Определить условные оптимальные значения целевой функции в каждом состоянии.

Для этого нужно:

3.1) определить условные оптимальные значения целевой функции на N-м шаге  $(Z_N(t), t=\overline{1,N-1})$  по формуле:

$$
Z_N(t) = -g(t);
$$

3.2) определить условные оптимальные значения целевой функции на  $k$ -м шаге (Z<sub>k</sub>(t),  $k=\overline{1,N-1}$ ,  $t=\overline{1,k}$ ) по формуле:

- если задача на минимум:

$$
Z_k(t) = \min \begin{cases} r(t) + Z_{k+1}(t+1), \\ -g(t) + p_0 + r(0) + Z_{k+1}(1); \end{cases}
$$

- если задача на максимум:

$$
Z_k(t) = \max\begin{cases} r(t) + Z_{k+1}(t+1), \\ -g(t) + p_0 + r(0) + Z_{k+1}(1). \end{cases}
$$

При этом нужно сделать соответствующую отметку о выборе оптимального управляющего решения.

3.3) определить условное оптимальное значение целевой функции на 0-м шаге  $(Z_0(0))$  по формуле:

$$
Z_0(0) = p_0 + r(0) + Z_1(1).
$$

4. Определить решение задачи.

Для этого нужно:

4.1) получить значение целевой функции  $F = Z_0(0)$ ;

4.2) получить оптимальную стратегию эксплуатации оборудования с помощью имеющихся отметок об оптимальных управляющих решениях на каждом шаге, начиная с исходного состояния  $Z_0(0)$ .

## Залание

1. Выберите и согласуйте с преподавателем средство практической реализации решения задачи о замене оборудования (допускается использовать любые математические пакеты и языки программирования).

2. С помощью теста электронного курса «Домашнее задание №8. Задача о замене оборудования» сгенерируйте условие задачи на минимум и сохраните его.

3. Решите сгенерированную задачу о замене оборудования с помощью выбранного средства практической реализации, реализовав метод обратной индукции (как на минимум, так и на максимум).

4. Проведите анализ полученных результатов.

5. Составьте отчёт по проделанной работе, оформление отчёта должно соответствовать требованиям ОС ТУСУР 01.2013. Содержание отчёта:

5.1) титульный лист (пример оформления приведён в приложении А);

5.2) введение: цель лабораторной работы, краткая теоретическая справка, описание выбранного средства практической реализации;

5.3) задача: условие сгенерированной задачи;

5.4) практическая реализация: описание основных этапов выполнения практической реализации решения задачи с помощью выбранного средства, описание основных функций программы и так далее;

5.5) решение задачи: демонстрация полученного решения задачи с помощью выбранного средства практической реализации;

5.6) заключение: выводы по проделанной работе.

6. Отправьте файл отчёта в формате PDF через соответствующее задание электронного курса «Лабораторная работа №5: Задача о замене оборудования».

7. Отправьте файл архива с реализацией решения через соответствующее задание электронного курса «Лабораторная работа №5: Задача о замене оборудования».

8. Защитите отчёт.

## Ход работы

С помощью теста электронного курса «Домашнее задание №8. Задача о замене оборудования» генерируем условие задачи на минимум (рис. 5.2).

#### Условие задачи:

Предприятию необходимо приобрести новое оборудование, которое будет эксплуатироваться в течение  $N=5$  лет, а по истечению данного срока оборудование продаётся.

В конце каждого года можно принять управляющее решение:

- «Сохранить» (оставить имеющееся оборудование и продолжить использовать его в течение следующего года);

- «Заменить» (продать имеющееся оборудование, купить новое оборудование и использовать его в течение следующего года).

Известны:

 $p_0 = 45$  – стоимость нового оборудования.

 $r(t)$  – затраты на содержание в течение года оборудования возраста  $t$  лет,

 $g(t)$  – доходы от продажи оборудования возраста  $t$  лет.

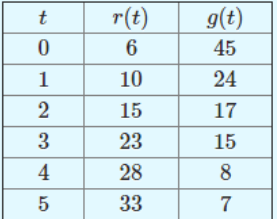

Используя метод динамического программирования, определите такую стратегию эксплуатации оборудования, чтобы обеспечить минимальные суммарные затраты на эксплуатацию оборудования с учётом начальной покупки и заключительной продажи оборудования.

Рис. 5.2. Условие сгенерированной задачи

Рассмотрим пример решения сгенерированной задачи с помощью программы Microsoft Excel.

Записываем исходные данные задачи (рис. 5.3).

|                | A | В                           | c    | D               |
|----------------|---|-----------------------------|------|-----------------|
| 1              |   |                             |      |                 |
| $\overline{2}$ |   |                             | min  |                 |
| 3              |   | $\frac{F \rightarrow p0}{}$ | 45   |                 |
| 4              |   |                             |      |                 |
| 5              |   | t                           | r(t) | g(t)            |
| $\frac{6}{7}$  |   | 0                           | 6    | 45              |
|                |   |                             | 10   | $\overline{24}$ |
| 8              |   | $\overline{\mathbf{c}}$     | 15   | 17              |
| $\overline{9}$ |   | 3                           | 23   | 15              |
| 10             |   | 4                           | 28   | 8               |
| 11             |   | 5                           | 33   | 7               |

Рис. 5.3. Исходные данные задачи в Microsoft Excel

Следующим шагом подготавливаем основу для размеченного графа состояний (рис. 5.4).

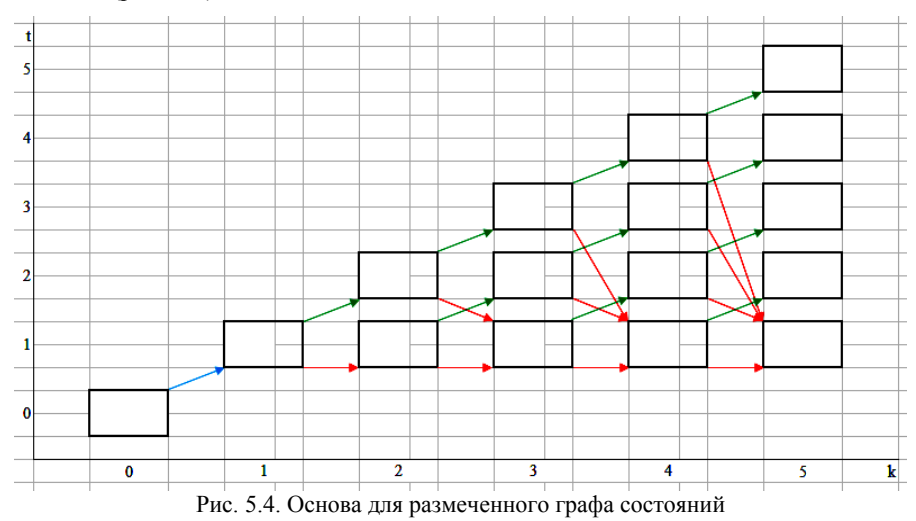

Определяем формулы для расчёта значений рёбер размеченного графа состояний. Для начала определяем значение ребра, соответствующего первоначальной покупке нового оборудования и его использованию в течение следующего года (рис. 5.5).

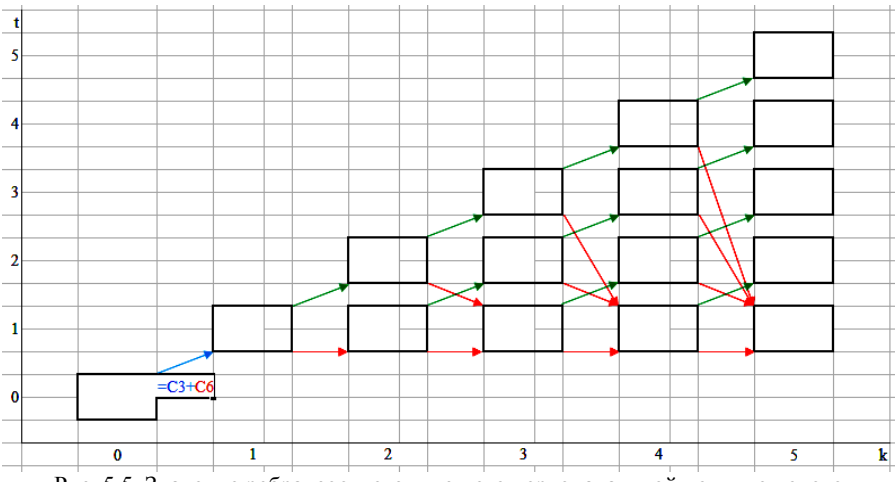

Рис. 5.5. Значение ребра, соответствующего первоначальной покупке нового оборудования и его использованию в течение следующего года

Далее определяем значения рёбер, соответствующих управляющему решению «Сохранить» – оставить имеющееся оборудование и продолжить использовать его в течение следующего года (рис. 5.6).

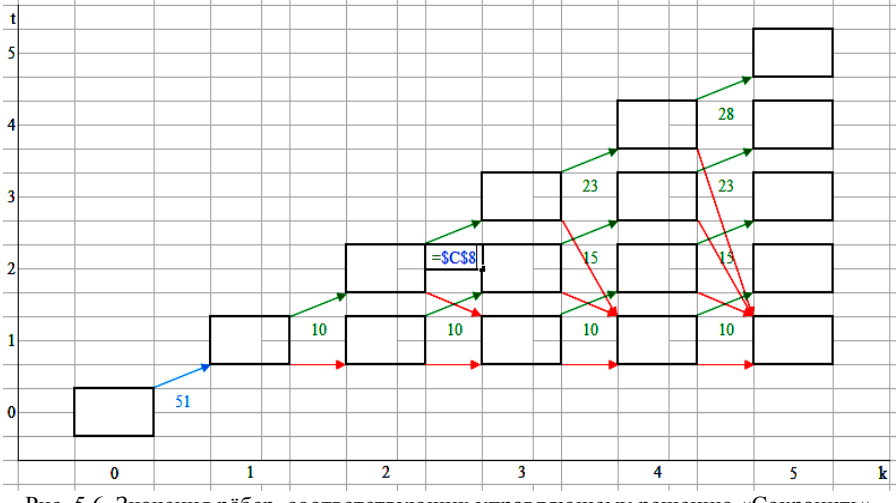

Рис. 5.6. Значения рёбер, соответствующих управляющему решению «Сохранить»

И, наконец, определяем значения рёбер, соответствующих управляющему решению «Заменить» – продать имеющееся оборудование, купить новое оборудование и использовать его в течение следующего года (рис. 5.7).

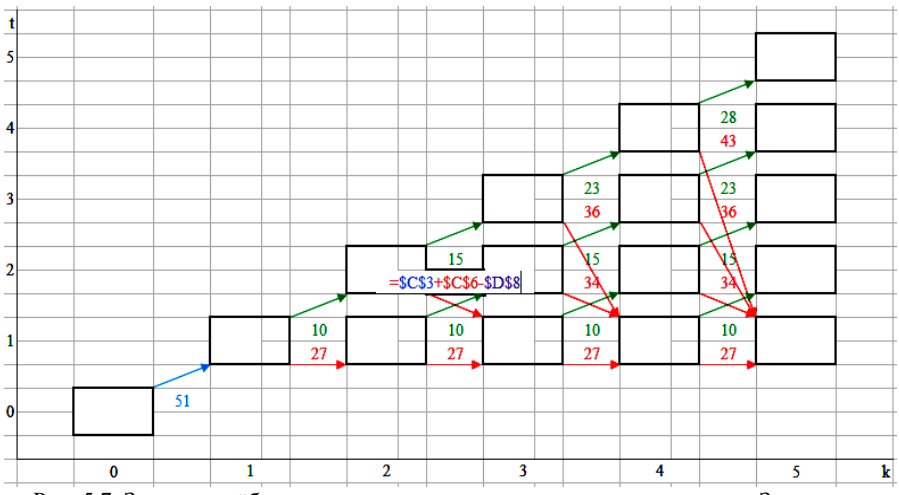

Рис. 5.7. Значения рёбер, соответствующих управляющему решению «Заменить»

Далее приступаем к расчёту условных оптимальных значений целевой функции на каждом шаге. Определяем условные оптимальные значения целевой функции на последнем 5-м шаге (рис. 5.8).

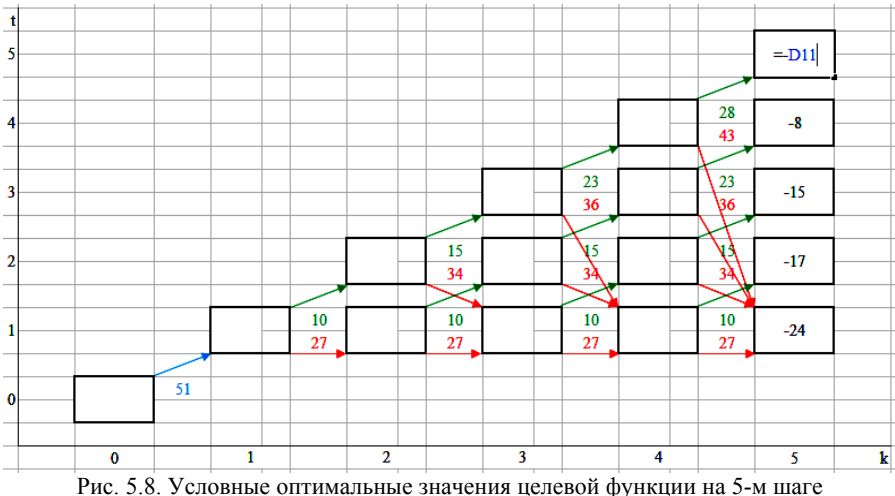

Для всех предыдущих шагов определяем условные оптимальные значения целевой функции в зависимости от того какая задача рассматривается – на поиск минимума или максимума целевой функции. Для этого используем функции «ЕСЛИ()», «МИН()» и «МАКС()» (рис. 5.9).

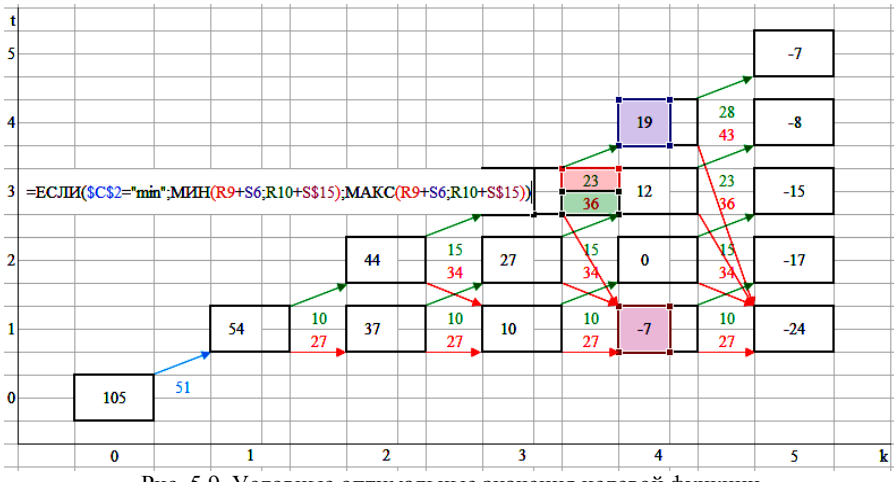

Рис. 5.9. Условные оптимальные значения целевой функции

Аналогично определяем отметки о выборе оптимального управляющего решения: «С» – оптимально управляющее решение «Сохранить», «З» – «Заменить» (рис. 5.10).

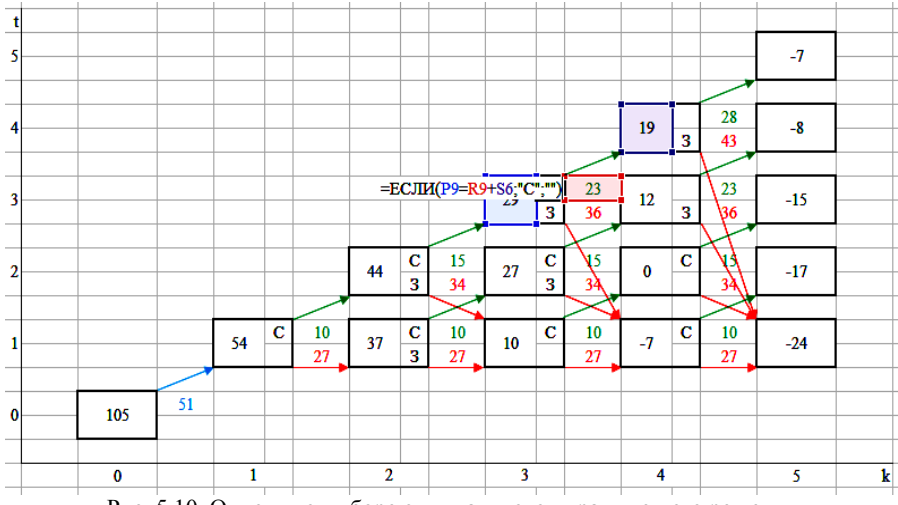

Рис. 5.10. Отметки о выборе оптимального управляющего решения

На основе полученного размеченного графа состояний определяем значение целевой функции и оптимальную стратегию эксплуатации оборудования:

Значение целевой функции:  $F = Z_0(0) = 105$  условных единиц.

Оптимальная стратегия эксплуатации оборудования (1-й вариант, рис. 5.11):

– первоначальная покупка нового оборудования и его использование в течение следующего года;

– управляющее решение в конце 1-го года: «Сохранить»;

– управляющее решение в конце 2-го года: «Заменить»;

– управляющее решение в конце 3-го года: «Сохранить»;

– управляющее решение в конце 4-го года: «Сохранить»;

– управляющее решение в конце 5-го года: «Продать».

Оптимальная стратегия эксплуатации оборудования (2-й вариант, рис. 5.12):

– первоначальная покупка нового оборудования и его использование в течение следующего года;

– управляющее решение в конце 1-го года: «Сохранить»;

– управляющее решение в конце 2-го года: «Сохранить»;

– управляющее решение в конце 3-го года: «Заменить»;

– управляющее решение в конце 4-го года: «Сохранить»;

– управляющее решение в конце 5-го года: «Продать».

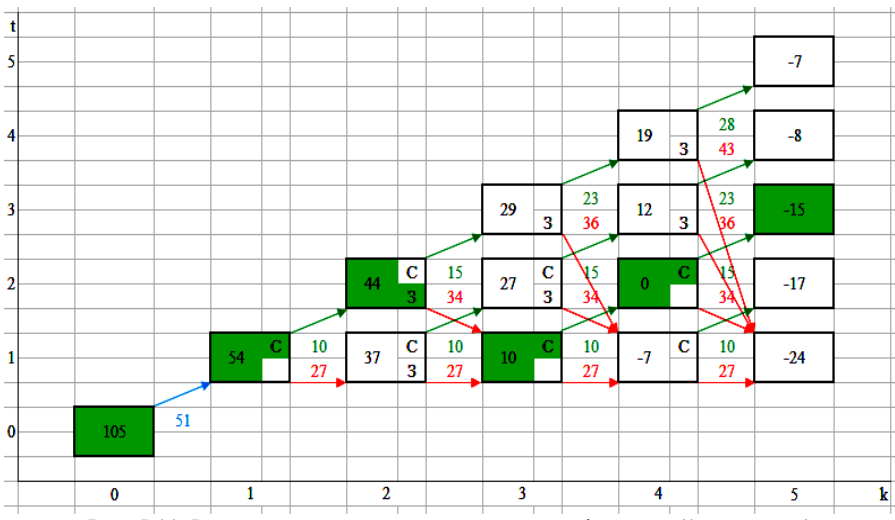

Рис. 5.11. Решение задачи на минимум целевой функции (1-й вариант)

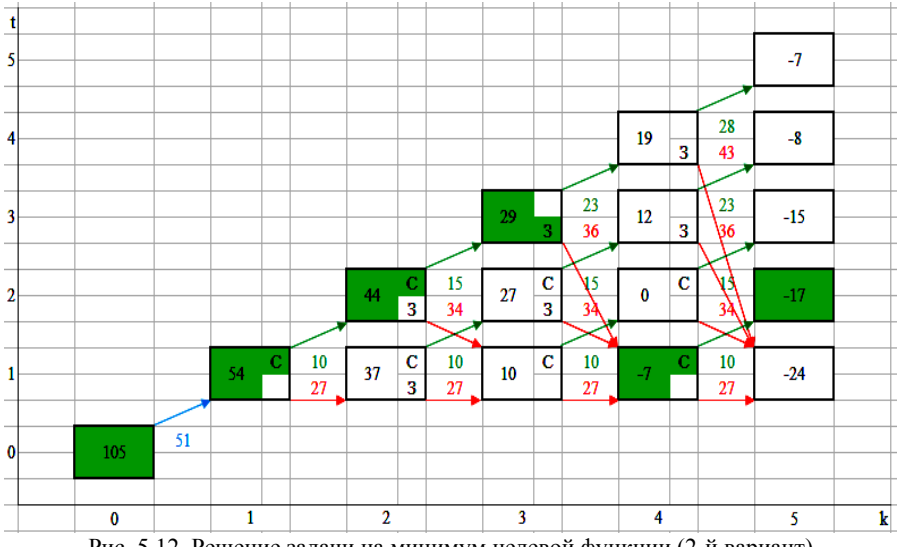

Рис. 5.12. Решение задачи на минимум целевой функции (2-й вариант)

Чтобы получить решение для рассматриваемой задачи на максимум целевой функции, необходимо заменить в соответствующей ячейке слово «min» на «max» (рис. 5.13). В результате получаем решение задачи на максимум целевой функции (рис. 5.14).

|                         | A | B                           | C    | D                       |
|-------------------------|---|-----------------------------|------|-------------------------|
| 1                       |   |                             |      |                         |
| $\overline{\mathbf{c}}$ |   |                             | max  |                         |
| $\frac{3}{4}$           |   | $\frac{F \rightarrow p0}{}$ | 45   |                         |
|                         |   |                             |      |                         |
| 5                       |   |                             | r(t) | g(t)                    |
| 6                       |   | 0                           | 6    | 45                      |
| $\overline{7}$          |   |                             | 10   | 24                      |
| 8                       |   | $\overline{2}$              | 15   | 17                      |
| 9                       |   | 3                           | 23   | 15                      |
| 10                      |   |                             | 28   | $\overline{\mathbf{8}}$ |
| 11                      |   | 5                           | 33   | 7                       |

Рис. 5.13. Исходные данные задачи для поиска максимума целевой функции

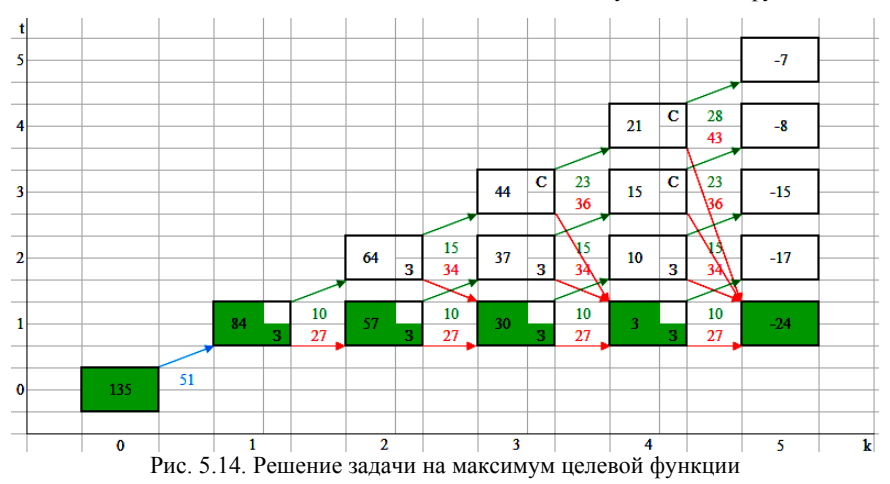

## **Контрольные вопросы**

1. Что такое динамическое программирование?

2. Опишите постановку задачи о замене оборудования?

3. Что является целевой функцией в задаче о замене оборудования?

4. Почему оптимальные значения целевой функции на *N*-м шаге указываются со знаком «–»?

5. Приведите запись математической модели задачи о замене оборудования.

6. Приведите основные шаги алгоритма решения задачи с помощью метода обратной индукции.

7. Чем отличаются решение задачи с помощью метода обратной индукции на поиск минимума и максимума целевой функции?

8. Каким образом определяется оптимальная стратегия эксплуатации оборудования?

# **Лабораторная работа №6 Матричные игры**

## **Цель лабораторной работы**

Ознакомление с играми в нормальной форме на примере задачи решения матричных игр и её реализация в математических пакетах.

## **Краткие теоретические сведения**

#### **Матричная игра**

**Матричная игра** – это антогонистическая игра, которая задаётся набором чистых стратегий {*X*1, …, *Xn*} и {*Y*1, …, *Ym*} первого и второго игроков, а также платёжной матрицей  $(a_{ij})$ <sub>m/m</sub>, определяющей выигрыш первого игрока (или проигрыш второго игрока) при выборе игроками чистых стратегий *Xi* и *Yj* соответственно.

Антагонистическая игра – это некооперативная игра двух игроков, выигрыши которых противоположны.

**Цель первого игрока** – максимизация своего выигрыша.

**Цель второго игрока** – минимизация выигрыша противника.

#### **Решение матричных игр в чистых стратегиях**

#### **Принцип максимина**

Предположим, что второй игрок заранее знает все ходы первого игрока. Тогда на каждую стратегию *Xi* он отвечает наилучшей контрстратегией *Yj(i)*, для которой  $a_{ii(i)} \le a_{ii}$  для всех  $j = 1, m$ .

Оптимальной чистой стратегией первого игрока является стратегия *Xp* (максиминная стратегия), для которой выполняется:

$$
\max_{1 \le i \le n} \left( \min_{1 \le j \le m} a_{ij} \right) = a_{pq} = \alpha.
$$

Величину называют **нижней ценой игры в чистых стратегиях**.

#### **Принцип минимакса**

Рассмотрим аналогичную ситуацию для первого игрока.

Оптимальной чистой стратегией второго игрока является стратегия *Yq* (минимаксная стратегия), для которой выполняется:

$$
\min_{1 \le j \le m} \left( \max_{1 \le i \le n} a_{ij} \right) = a_{pq} = \beta.
$$

61

Величину В называют верхней ценой игры в чистых стратегиях.

Нижняя цена игры не может быть больше верхней цены игры  $(\alpha \le v \le \beta)$ .

Цена игры в чистых стратегиях - значение выигрыша первого игрока при условии выбора игроками их оптимальных чистых стратегий.

Стратегия  $X_{p_1}$  доминирует стратегию  $X_{p_2}$ , если для всех  $j=\overline{1,m}$  справедливы неравенства  $a_{p_1} \ge a_{p_2}$  и существует такая стратегия  $Y_k$ , что  $a_{p_1k} > a_{p_2k}$ .

Стратегия  $Y_{q_1}$  доминирует стратегию  $Y_{q_2}$ , если для всех  $i = \overline{1, n}$  справедливы неравенства  $a_{iq_1} \le a_{iq_2}$  и существует такая стратегия  $X_k$ , что  $a_{kq_1} < a_{kq_2}$ .

# Решение матричных игр в смешанных стратегиях

Если нижняя и верхняя цены игры не совпадают  $(\alpha \neq \beta)$ , то решения матричной игры в чистых стратегиях не существует. В таких случаях ищут решение игры в смешанных стратегиях.

Смешанная стратегия - это произвольное вероятностное распределение на множестве чистых стратегий:

$$
P = (p_1, \ldots, p_n) - \text{смешанная страгения первого игрока}, \sum_{i=1}^{n} p_i = 1;
$$
  

$$
Q = (q_1, \ldots, q_m) - \text{смешанная страгения второго игрока}, \sum_{j=1}^{m} q_j = 1.
$$

Цена игры в смешанных стратегиях - это математическое ожидание выигрыша первого игрока при применении игроками смешанных стратегий  $P$  и О:

$$
v = \sum_{i=1}^n \sum_{j=1}^m a_{ij} p_i q_j.
$$

Так как  $P$  - оптимальная смешанная стратегия первого игрока, то она должна давать выигрыш первого игрока не меньший, чем цена игры v, тогда:

$$
\sum_{i=1}^n a_{ij} p_i \ge v(j=\overline{1,m}).
$$

Разделим эти неравенства на цену игры v и обозначим  $x_i = \frac{p_i}{q}$ , получаем:

$$
\sum_{i=1}^{n} a_{ij} p_i \ge 1 \quad (j = \overline{1,m}),
$$
  

$$
F = \sum_{i=1}^{n} p_i = \sum_{i=1}^{n} \frac{p_i}{v} = \frac{1}{v} \to \min.
$$

Допустим, что цена игры v>0, получаем задачу линейного программирования:

$$
F = \sum_{i=1}^{n} p_i = \frac{1}{v} \to \min, \n\left\{\sum_{i=1}^{n} a_{ij} p_i \ge 1 \quad (j = \overline{1, m}), \n x_i \ge 0 \quad (i = \overline{1, n}). \right\}
$$

Цена игры в смешанных стратегиях:  $v = \frac{1}{K}$ .

Оптимальная смешанная стратегия первого игрока:  $p_i = v \cdot x_i$   $(i = \overline{1, n})$ .

Применяя аналогичные рассуждения для второго игрока, получаем следующую задачу линейного программирования:

$$
F = \sum_{j=1}^{m} q_j = \frac{1}{v} \to \max,
$$
  

$$
\begin{cases} \sum_{j=1}^{m} a_{ij} q_j \le 1 & (i = \overline{1, n}), \\ y_j \ge 0 & (j = \overline{1, m}). \end{cases}
$$

Оптимальная смешанная стратегия второго игрока:  $q_j = v \cdot y_j$   $(j = \overline{1,m})$ .

## Игра с природой

Рассмотрим ситуацию неопределённости - ситуация, когда противник не имеет противоположных интересов, но выигрыш действующего игрока во многом зависит от неизвестного заранее состояния противника. В таких задачах выбор решения зависит от состояния объективной действительности, называемой «природой», а математические модели называются «Игры с природой».

Игра с природой - игра, в которой осознанно действует только один из игроков.

**Природа** – это обобщенное понятие противника, который не преследует собственных целей в данном конфликте (такая ситуация может быть названа конфликтом лишь условно).

Природа может принимать одно из своих возможных состояний и не имеет целью получение выигрыша. Игра с природой представляется в виде платёжной матрицы, элементы которой – это выигрыши игрока, которые не являются проигрышами природы. Для отбора стратегии применяют критерии оптимальности.

**Критерий оптимизма:** предназначен для выбора наибольшего элемента платёжной матрицы из её максимально возможных элементов:

$$
K_O = \max_{1 \le i \le n} \left( \max_{1 \le j \le m} a_{ij} \right).
$$

Данный критерий используется тогда, когда игрок оказывается в безвыходном положении и любой его шаг равновероятно может оказаться абсолютным выигрышем или полным провалом. При этом предполагается, что развитие ситуации будет благоприятным для игрока. Вследствие этого, оптимальным выбором будет вариант с наибольшим значением выигрыша в платёжной матрице.

**Критерий пессимизма:** предназначен для выбора наименьшего элемента платёжной матрицы из её минимально возможных элементов:

$$
K_P = \min_{1 \le i \le n} \left( \min_{1 \le j \le m} a_{ij} \right).
$$

Данный критерий используется тогда, когда игрок оказывается в безвыходном положении и любой его шаг равновероятно может оказаться абсолютным выигрышем или полным провалом. При этом предполагается, что возможна потеря контроля над ситуацией, поэтому необходимо исключить все потенциальные риски и выбрать вариант с минимальным выигрышем.

**Критерий Вальда** предназначен для выбора наибольшего элемента платёжной матрицы из её минимально возможных элементов:

$$
K_W = \max_{1 \le i \le n} \left( \min_{1 \le j \le m} a_{ij} \right).
$$

Данный критерий обеспечивает максимизацию минимального выигрыша, который может быть получен при реализации каждого из вариантов стратегий. Критерий ориентирует игрока на осторожную линию поведения, направленную на получение дохода и минимизацию возможных рисков одновременно.

**Критерий Сэвиджа** предназначен для выбора наименьшего элемента матрицы рисков из её максимально возможных элементов:

$$
K_S = \min_{1 \le i \le n} \left( \max_{1 \le j \le m} r_{ij} \right).
$$

Необходимо провести оценку рисков в условиях, когда реальная ситуация неизвестна. Если бы игрок знал, что будет *i*-е состояние природы, то выбрал бы наилучшее решение, то есть то, которое принесёт наибольший выигрыш:  $max a_{ij}$ .  $1 \le i \le n$ 

Матрица рисков характеризует риск выбора определённого варианта стратегии<sup>-</sup>

$$
r_{ij} = \max_{1 \le i \le n} a_{ij} - a_{ij}.
$$

Пессимистично настроенный игрок предполагает, что состояние природы будет таким, что для любой его стратегии риск будет максимальным, поэтому он выбирает такую стратегию, для которой риск будет минимальным.

Критерий Гурвица: предназначен для выбора среднего элемента платёжной матрицы, отличающегося от крайних минимального и максимального состояний<sup>.</sup>

$$
K_H = \max_{1 \le i \le n} \left( \lambda \cdot \max_{1 \le j \le m} a_{ij} + (1 - \lambda) \cdot \min_{1 \le j \le m} a_{ij} \right)
$$

Данный критерий ориентирован на установление баланса между случаями крайнего пессимизма и крайнего оптимизма, позволяет избежать пограничных состояний при принятии решения и выбрать наиболее вероятный вариант стратегии, обеспечивающий наилучшую эффективность. Коэффициент оптимизма  $\lambda$  (0  $\geq \lambda \geq 1$ ) выражает количественно меру оптимизма игрока при выборе стратегии и определяется им из субъективных соображений на основе статистических исследований или личного опыта.

Обобщённый критерий для выбора наиболее эффективного варианта стратегии применяются все критерии оптимальности одновременно: каждый из критериев позволяет отобрать только один вариант, оптимальным же будет являться та стратегия, на которую указывает большинство критериев оптимальности

#### Залание

1. Выберите и согласуйте с преподавателем средство практической реализации решения матричных игр (допускается использовать любые математические пакеты и языки программирования).

2. С помощью теста электронного курса «Домашнее задание №14. Индивидуальное задание №3» сгенерируйте условия четырёх задач и сохраните их.

3. Решите сгенерированные задачи с помощью выбранного средства практической реализации.

4. Проведите анализ полученных результатов.

5. Составьте отчёт по проделанной работе, оформление отчёта должно соответствовать требованиям ОС ТУСУР 01.2013. Содержание отчёта:

5.1) титульный лист (пример оформления приведён в приложении А);

5.2) введение: цель лабораторной работы, краткая теоретическая справка, описание выбранного средства практической реализации;

5.3) задача: условие сгенерированной задачи;

5.4) практическая реализация: описание основных этапов выполнения практической реализации решения задачи с помощью выбранного средства. описание основных функций программы и так далее;

5.5) решение задачи: демонстрация полученного решения задачи с помощью выбранного средства практической реализации;

5.6) заключение: выводы по проделанной работе.

6. Отправьте файл отчёта в формате PDF через соответствующее задание электронного курса «Лабораторная работа №6: Матричные игры».

7. Отправьте файл архива с реализацией решения через соответствующее задание электронного курса «Лабораторная работа №6: Матричные игры (реализация)».

8. Зашитите отчёт.

## Ход работы

С помощью теста электронного курса «Домашнее задание №14: Индивидуальное задание №3» генерируем условия четырёх задач (рис. 6.1–6.4).

## Условие задачи:

Рассматривается матричная игра, для которой известна платёжная матрица, определяющая выигрыш первого игрока (строки соответствуют стратегиям  $\{X_1,\ldots,X_5\}$  первого игрока, столбцы - стратегиям  $\{Y_1, \ldots, Y_5\}$  второго игрока):

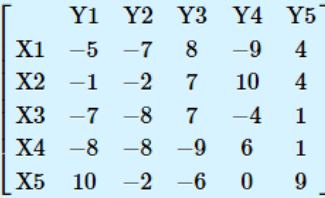

Каждый из игроков хочет максимизировать свой выигрыш. Определите решение матричной игры в чистых стратегиях.

Рис. 6.1. Условие сгенерированной задачи №1

#### Условие задачи:

Рассматривается матричная игра, для которой известна платёжная матрица, определяющая выигрыш первого игрока (строки соответствуют стратегиям  $\{X_1,\ldots,X_2\}$  первого игрока, столбцы - стратегиям  $\{Y_1, \ldots, Y_3\}$  второго игрока):

$$
\begin{bmatrix} Y1 & Y2 & Y3 \\ X1 & -8 & -3 & 2 \\ X2 & -1 & -4 & -7 \end{bmatrix}
$$

Каждый из игроков хочет максимизировать свой выигрыш.

Используя графический метод, определите решение матричной игры в смешанных стратегиях для первого игрока.

Рис. 6.2. Условие сгенерированной задачи №2

#### Условие задачи:

Рассматривается матричная игра, для которой известна платёжная матрица, определяющая выигрыш первого игрока (строки соответствуют стратегиям  $\{X_1,\ldots,X_2\}$  первого игрока, столбцы - стратегиям  $\{Y_1, \ldots, Y_3\}$  второго игрока):

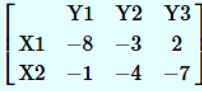

Каждый из игроков хочет максимизировать свой выигрыш.

Используя симплекс-метод, определите решение матричной игры в смешанных стратегиях. Рис. 6.3. Условие сгенерированной задачи №3

#### Условие задачи:

Рассматривается ситуация принятия решения в условиях неопределённости, для которой известна платёжная матрица, определяющая выигрыш первого игрока (строки соответствуют стратегиям  $\{X_1, \ldots, X_5\}$  игрока, столбцы – состояниям природы  $\{Y_1, \ldots, Y_5\}$ ):

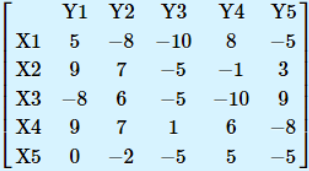

Определите значение критерия оптимизма и соответствующие ему оптимальные стратегии. Определите значение критерия пессимизма и соответствующие ему оптимальные стратегии. Определите значение критерия Вальда и соответствующие ему оптимальные стратегии. Определите значение критерия Сэвиджа и соответствующие ему оптимальные стратегии. Определите значение критерия Гурвица при коэффициенте оптимизма  $\lambda=0.7$ и соответствующие ему оптимальные стратегии.

Определите оптимальную стратегию на основе обобщённого критерия оптимальности: оптимальной является та стратегия, на которую указывает большинство критериев оптимальности.

Рис. 6.4. Условие сгенерированной задачи №4

Рассмотрим пример решения сгенерированных задач с помощью программы Microsoft Excel.

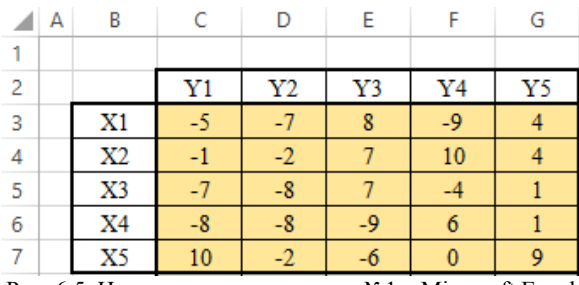

Записываем исходные данные задачи №1 (рис. 6.5).

Рис. 6.5. Исходные данные задачи №1 в Microsoft Excel

С помощью функций «МИН()» и «МАКС()» вычислим значение нижней цены игры  $\alpha = -2$  (рис. 6.6).

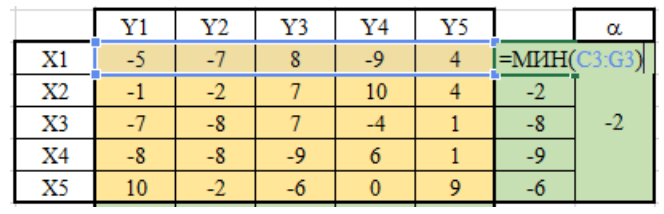

|    | Y1 | V)   | Y3 |    | Y5 |      | α |                    |
|----|----|------|----|----|----|------|---|--------------------|
| X1 |    |      |    |    |    | -9   |   |                    |
| X2 |    |      |    | 10 |    |      |   |                    |
| X3 |    | -8   |    |    |    | $-8$ |   | $=$ MAKC $(H3:H7)$ |
| X4 |    | $-a$ | -9 |    |    |      |   |                    |
| X5 | 10 |      |    |    |    |      |   |                    |

Рис. 6.6. Расчёт нижней цены игры

Аналогично определяем значение верхней цены игры β = -2 (рис. 6.7).

|    | Y1   | Y2   | Y3   | Y4 | Y5 |      | α    |
|----|------|------|------|----|----|------|------|
| X1 | -5   |      | 8    | -9 |    | -9   |      |
| X2 | ÷r   | $-2$ |      | 10 |    | -2   |      |
| X3 |      | $-8$ |      |    |    | $-8$ | $-2$ |
| X4 | $-8$ | $-8$ | $-9$ | 6  |    | -9   |      |
| X5 | 10   | $-2$ |      | 0  |    | -6   |      |
|    | 10   | -2   | 8    | 10 | 9  |      |      |
|    |      |      |      |    |    |      |      |

Рис. 6.7. Расчёт верхней цены игры

Так как нижняя и верхняя цены игры совпадают ( $\alpha = \beta = -2$ ), значит в данной матричной игре существует решение в чистых стратегиях (рис. 6.8):

– *X*2 – оптимальная чистая стратегия первого игрока;

– *Y*2 – оптимальная чистая стратегия второго игрока;

 $v = a_{pq} = a_{22} = -2$  – цена игры в чистых стратегиях.

|                |    | Y2   | Y3 | Y4 | Y5 |      | α    |
|----------------|----|------|----|----|----|------|------|
| X1             | -5 |      | 8  | -9 |    | $-9$ |      |
| X2             |    | -2   |    | 10 |    | $-2$ |      |
| X3             | -7 | $-8$ |    |    |    | $-8$ | $-2$ |
| X <sub>4</sub> | -8 | -8   | -9 | 6  |    | $-9$ |      |
| X5             | 10 | -2   | -6 | 0  |    | -6   |      |
|                | 10 |      | 8  | 10 |    |      |      |
|                |    |      |    |    |    |      |      |

Рис. 6.8. Решение в чистых стратегиях

Записываем исходные данные задачи №2 (рис. 6.9).

|   |    |  | F |
|---|----|--|---|
|   |    |  |   |
| 2 |    |  |   |
| 3 | X1 |  |   |
|   |    |  |   |

Рис. 6.9. Исходные данные задачи №2 в Microsoft Excel

С помощью функций «МИН()» и «МАКС()» определяем значения нижней цены игры  $\alpha = -7$  и верхней цены игры  $\beta = -3$  (рис. 6.10).

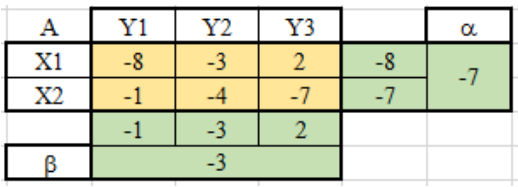

Рис. 6.10. Расчёт нижней и верхней цен игры

Так как нижняя и верхняя цены игры не совпадают  $(\alpha \neq \beta)$ , значит в данной матричной игре нет решения в чистых стратегиях, поэтому необходимо найти решение в смешанных стратегиях. Для этого сначала необходимо преобразовать платёжную матрицу, избавившись от отрицательных платежей (рис. 6.11).

| А              | Y1   | Y2   | Y3             |                        | α |
|----------------|------|------|----------------|------------------------|---|
| X1             | $-8$ | $-3$ |                | -8                     |   |
| X2             |      |      | $-7$           |                        |   |
|                |      | $-3$ | $\overline{2}$ |                        |   |
| R              | -3   |      |                |                        |   |
|                |      |      |                |                        |   |
| $\mathrm{A}^*$ | Y1   | Y2   | Y3             |                        |   |
| X1             |      |      | 10             |                        |   |
| X2             |      |      |                | =E4-MMH(\$C\$3:\$E\$4) |   |

Рис. 6.11. Преобразование платёжной матрицы

По преобразованной платёжной матрице составляем задачу линейного программирования для первого игрока:

$$
F = 1x_1 + 1x_2 \rightarrow \min, \n\begin{cases}\n0x_1 + 7x_2 \ge 1, \\
5x_1 + 4x_2 \ge 1, \\
10x_1 + 1x_2 \ge 1, \\
x_1, x_2 \ge 0.\n\end{cases}
$$

Чтобы построить область допустимых решений в соответствии с ограничениями, необходимо для каждого ограничения построить прямую по двум точкам (рис. 6.12).

| Построение прямых по двум | Координаты               |     |   |
|---------------------------|--------------------------|-----|---|
| точкам для ограничений    | x1                       | x2  |   |
|                           | Точка 1                  |     |   |
| Ограничение 1             | Точка 2                  | 2/7 | 7 |
| Ограничение 2             | Точка 1                  |     | 4 |
|                           | Точка 2                  | 1/5 |   |
|                           | Точка 1                  |     |   |
|                           | Ограничение 3<br>Точка 2 |     |   |

Рис. 6.12. Координаты точек для построения прямых

Далее нужно построить прямые на графике (рис. 6.13).

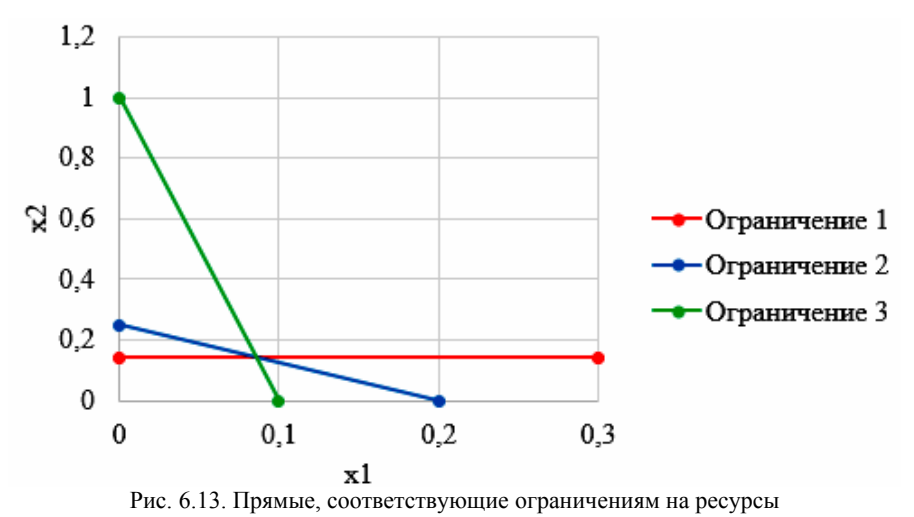

Затем для каждой прямой определяем полуплоскость, которая удовлетво-

ряет ограничению, и делаем соответствующие отметки – заштриховываем полуплоскость, которая не удовлетворяет ограничению (рис. 6.14). При этом нужно не забыть об ограничении на неотрицательность переменных.

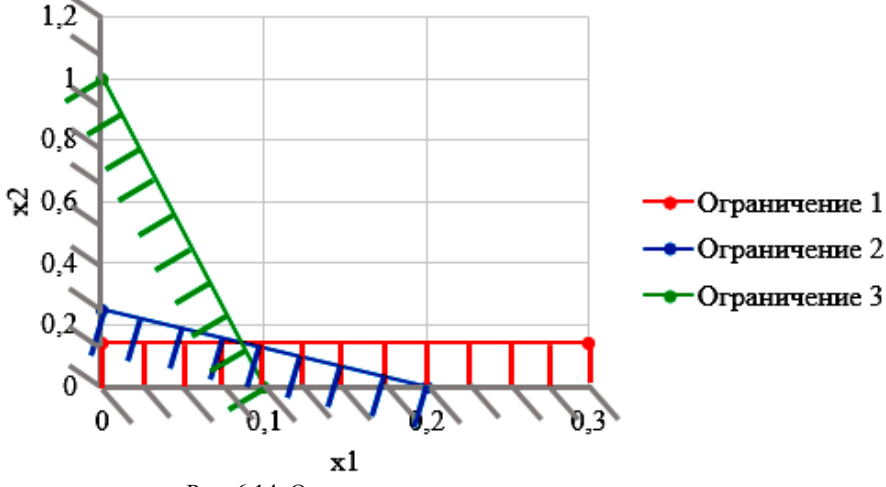

Рис. 6.14. Отметки о соответствии ограничениям

В результате получаем область допустимых решений (рис. 6.15).

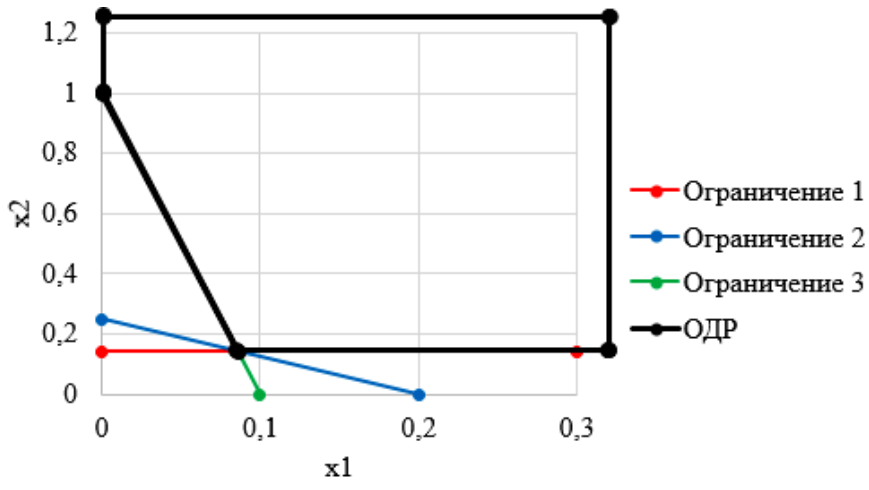

Рис. 6.15. Область допустимых решений

Запишем в виде таблицы координаты угловых точек области допустимых решений. Также вычислим значение целевой функции в каждой угловой точке области допустимых решений (рис. 6.16).

| Значение целевой<br>функции в угловых | Координаты |          | Целевая<br>функция |  |
|---------------------------------------|------------|----------|--------------------|--|
| точках ОДР                            | x1         | x2       |                    |  |
| Точка 1                               |            |          |                    |  |
| Точка 2                               | 0,08571    | 0,14286  | 0.228571429 min    |  |
| Точка 3                               | $\infty$   |          | œ                  |  |
| Точка 4                               | $\infty$   | $\infty$ | œ                  |  |
| Точка 5                               |            | $\infty$ | œ                  |  |

Рис. 6.16. Координаты угловых точек и расчёт значений целевой функции

Получаем решение для задачи линейного программирования:

$$
x_1 = \frac{3}{35} \approx 0,08571,
$$
  
\n
$$
x_2 = \frac{1}{7} \approx 0,14286,
$$
  
\n
$$
F = 1x_1 + 1x_2 = \frac{8}{35}.
$$

72
На основе полученного решения находим решение в смешанных стратегиях для исходной матричной игры (рис. 6.17):

$$
v^* = \frac{1}{F} = \frac{35}{8};
$$
  
\n
$$
p_1 = v^* \cdot x_1 = \frac{35}{8} \cdot \frac{3}{35} = \frac{3}{8};
$$
  
\n
$$
p_2 = v^* \cdot x_2 = \frac{35}{8} \cdot \frac{1}{7} = \frac{5}{8};
$$
  
\n
$$
v = v^* + \min(a_{ij}) = \frac{35}{8} + (-8) = \frac{35 - 64}{8} = -\frac{29}{8}.
$$

| x1             |       | 0,08571 =ИНДЕКС(О5:О9;ПОИСКПОЗ("min";R5:R9;0)) |
|----------------|-------|------------------------------------------------|
| x2             |       | 0,14286 =ИНДЕКС(Р5:Р9;ПОИСКПОЗ("min";R5:R9;0)) |
| F              |       | 0,22857 =ИНДЕКС(Q5:Q9;ПОИСКПОЗ("min";R5:R9;0)) |
| $\mathbf{v}^*$ | 4,375 | $=1$ /U4                                       |
| p1             | 0,375 | $=U5*U2$                                       |
| p2             | 0,625 | $=$ U5*U3                                      |
| v*             |       | $=$ U5+M $MH(C3:E4)$                           |

Рис. 6.17. Решение в смешанных стратегиях (графический метод)

В рамках задачи №3 необходимо решить такую же задачу, но для двух игроков, используя симплекс-метод. Для этого нужно найти решение следующих двух задач линейного программирования:

– для первого игрока:

$$
F_1 = 1x_1 + 1x_2 \rightarrow \text{min},
$$
  
\n
$$
\begin{cases}\n0x_1 + 7x_2 \ge 1, \\
5x_1 + 4x_2 \ge 1, \\
10x_1 + 1x_2 \ge 1, \\
x_1, x_2 \ge 0.\n\end{cases}
$$

– для второго игрока (двойственная задача):

$$
F_2 = 1y_1 + 1y_2 + 1y_3 \rightarrow \text{max},
$$
  
\n
$$
\begin{cases}\n0y_1 + 5y_2 + 10y_3 \le 1, \\
7y_1 + 4y_2 + 1y_3 \le 1, \\
y_1, y_2, y_3 \ge 0.\n\end{cases}
$$

Получим решение для данных задач с помощью надстройки «Поиск решения». Подготавливаем исходные данные для первой задачи линейного программирования (рис. 6.18).

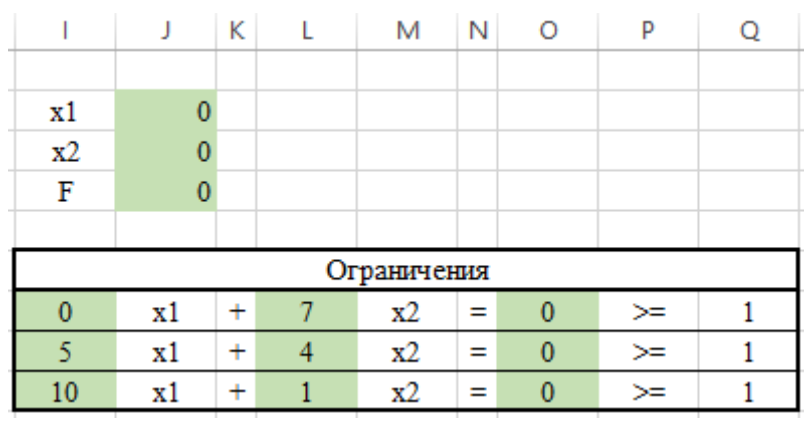

Рис. 6.18. Исходные данные для первой задачи линейного программирования

Подготавливаем исходные для второй задачи линейного программирования (рис. 6.19).

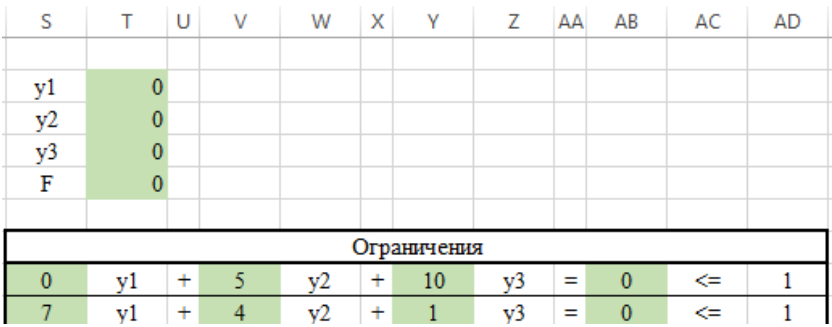

Рис. 6.19. Исходные данные для второй задачи линейного программирования

Далее открываем надстройку «Поиск решения» и вносим всю необходимую информацию о задаче линейного программирования (рис. 6.20).

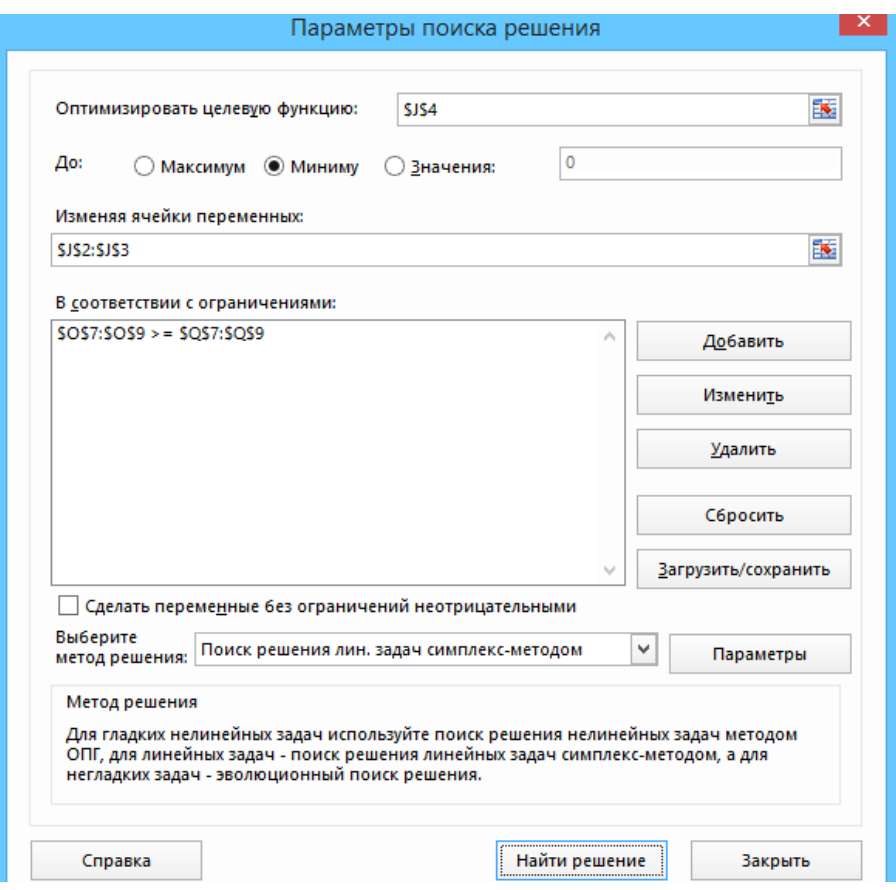

Рис. 6.20. Надстройка «Поиск решения» для первой задачи линейного программирования

В результате получаем оптимальное решение, которое полностью совпадает с решением с помощью графического метода (рис. 6.21).

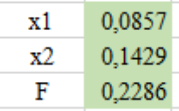

Рис. 6. 21. Решение для первой задачи линейного программирования

На основе полученного ответа находим решение в смешанных стратегиях для первого игрока (рис. 6.22).

| $v^*$          | 4.375    | $=1/J4$                   |
|----------------|----------|---------------------------|
| pl             |          | $0.375 = J$11*J2$         |
| p <sub>2</sub> | 0.625    | $=$ JS11 <sup>*</sup> J3  |
| v              | $-3,625$ | $=J11+MH($ $SC$3:$ $E$4)$ |

Рис. 6. 22. Решение <sup>в</sup> смешанных стратегиях для первого игрока

Аналогично находим решение для второй задачи линейного программирования. В результате получаем оптимальное решение для двойственной задачи (рис. 6.23).

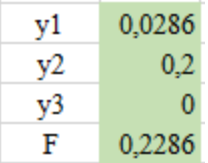

Рис. 6.23. Решение для второй задачи линейного программирования

На основе полученного ответа находим решение в смешанных стратегиях для второго игрока (рис. 6.24).

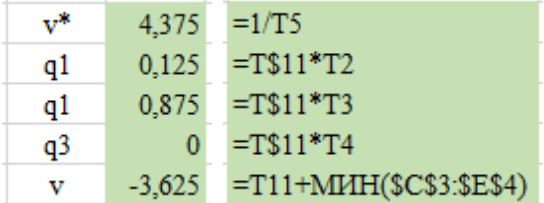

Рис. 6.24. Решение <sup>в</sup> смешанных стратегиях для второго игрока

Записываем исходные данные задачи №4 (рис. 6.25).

|                         | А | B  | C  |    | Е     |       | G         |
|-------------------------|---|----|----|----|-------|-------|-----------|
| 1                       |   |    |    |    |       |       |           |
| 2                       |   | А  | Υ1 | Y2 | Y3    | Y4    | Y5        |
| $\overline{\mathbf{3}}$ |   | X1 |    | -8 | $-10$ | 8     |           |
| 4                       |   | X2 |    |    |       |       |           |
| 5                       |   | X3 | -8 |    | -3    | $-10$ |           |
| 6                       |   | X4 | 9  |    |       | 6     | $\cdot$ 8 |
|                         |   | X5 |    |    |       |       |           |

Рис. 6.25. Исходные данные задачи №4 в Microsoft Excel

С помощью функций «МИН()» и «МАКС()» вычислим все вспомогательные значения, которые необходимы для расчёта критериев оптимальности (рис. 6.26).

|    | B<br>А | C              | D            | Е            | F              | G            | Н     |     | J                                     |
|----|--------|----------------|--------------|--------------|----------------|--------------|-------|-----|---------------------------------------|
| 1  |        |                |              |              |                |              |       |     |                                       |
| 2  | А      | Y1             | Y2           | Y3           | Y4             | Y5           | min   | max | $\lambda^*$ max aij + (1- $\lambda$ ) |
| 3  | X1     | 5              | $-8$         | $-10$        | 8              | $-5$         | $-10$ | 8   | 2,6                                   |
| 4  | X2     | $\overline{9}$ | 7            | $-5$         | $-1$           | 3            | $-5$  | 9   | 4,8                                   |
| 5  | X3     | $-8$           | 6            | $-5$         | $-10$          | 9            | $-10$ | 9   | 3,3                                   |
| 6  | X4     | 9              | 7            | $\mathbf{1}$ | 6              | $-8$         | $-8$  | 9   | 3,9                                   |
| 7  | X5     | $\mathbf{0}$   | $-2$         | $-5$         | 5              | $-5$         | $-5$  | 5   | $\overline{2}$                        |
| 8  | max    | 9              | 7            |              | 8              | 9            |       | λ   | 0,7                                   |
| 9  |        |                |              |              |                |              |       |     |                                       |
| 10 | R      | Y1             | Y2           | Y3           | Y4             | Y5           | max   |     |                                       |
| 11 | X1     | $\overline{4}$ | 15           | 11           | $\mathbf{0}$   | 14           | 15    |     |                                       |
| 12 | X2     | $\mathbf{0}$   | $\mathbf{0}$ | 6            | 9              | 6            | 9     |     |                                       |
| 13 | X3     | 17             | 1            | 6            | 18             | $\mathbf{0}$ | 18    |     |                                       |
| 14 | X4     | $\mathbf{0}$   | $\mathbf{0}$ | $\mathbf{0}$ | $\overline{2}$ | 17           | 17    |     |                                       |
| 15 | X5     | 9              | 9            | 6            | 3              | 14           | 14    |     |                                       |

Рис. 6.26. Расчёт вспомогательных значений для критериев оптимальности

Далее с помощью функций «МИН()» и «МАКС()» вычислим значения критериев оптимальности (рис. 6.27). Также с помощью функции «ЕСЛИ()» делаем соответствующие отметки об оптимальности стратегий. В результате получаем, что по обобщённому критерию лидирует стратегия *X*2, так как она является оптимальной по большинству критериев оптимальности – критерии оптимизма, Вальда, Сэвиджа и Гурвица (рис. 6.28).

| ко             | KР           |  | κv                                                                           | кs | кн |  |  |  |
|----------------|--------------|--|------------------------------------------------------------------------------|----|----|--|--|--|
| $=MAKC(13:17)$ | $=MH(H3:H7)$ |  | =MAKC(H3:H7)  =MИH(H11:H15) =MAKC(J3:J7)                                     |    |    |  |  |  |
| К обобщённый   |              |  |                                                                              |    |    |  |  |  |
|                |              |  | =СЧЁТЕСЛИ(N4:R4;"+") =ЕСЛИ(СЧЁТЕСЛИ(N4:R4;"+")=МАКС(\$S\$4:\$S\$8);"+";"")   |    |    |  |  |  |
|                |              |  | =СЧЁТЕСЛИ(N5:R5;"+") =ЕСЛИ(СЧЁТЕСЛИ(N5:R5;"+")=МАКС(\$\$\$4:\$\$\$8);"+";"") |    |    |  |  |  |
|                |              |  | =СЧЁТЕСЛИ(N6:R6;"+") =ЕСЛИ(СЧЁТЕСЛИ(N6:R6;"+")=МАКС(\$S\$4:\$S\$8);"+";"")   |    |    |  |  |  |
|                |              |  | =СЧЁТЕСЛИ(N7:R7;"+") =ЕСЛИ(СЧЁТЕСЛИ(N7:R7;"+")=МАКС(\$S\$4:\$S\$8);"+";"")   |    |    |  |  |  |
|                |              |  | =СЧЁТЕСЛИ(N8:R8;"+") =ЕСЛИ(СЧЁТЕСЛИ(N8:R8;"+")=МАКС(\$S\$4:\$S\$8);"+";"")   |    |    |  |  |  |

Рис. 6.27. Расчёт критериев оптимальности

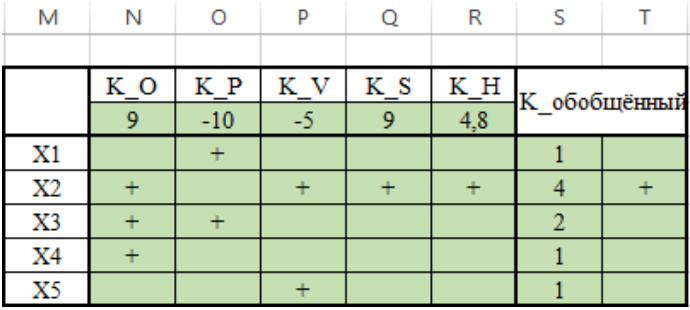

Рис. 6.28. Значения критериев оптимальности

## **Контрольные вопросы**

- 1. Что такое матричная игра?
- 2. Что такое оптимальная чистая стратегия?
- 3. Что такое цена игры в чистых стратегиях?
- 4. Опишите процесс удаления доминируемых стратегий.
- 5. Что такое оптимальная смешанная стратегия?
- 6. Что такое цена игры в смешанных стратегиях?
- 7. Что такое игра с природой? Чем она отличается от матричной игры?
- 8. Опишите критерий оптимизма/пессимизма/Вальда/Сэвиджа/Гурвица.

## **Приложение А Пример оформления титульного листа отчёта**

Министерство науки и высшего образования Российской Федерации

Федеральное государственное бюджетное образовательное учреждение высшего образования ТОМСКИЙ ГОСУДАРСТВЕННЫЙ УНИВЕРСИТЕТ СИСТЕМ УПРАВЛЕНИЯ И РАДИОЭЛЕКТРОНИКИ (ТУСУР) Кафедра комплексной информационной безопасности

электронно-вычислительных систем (КИБЭВС)

## **ЗАДАЧА О РЕСУРСАХ**

Отчёт по лабораторной работе №1 по дисциплине «Теория игр и исследование операций»

> Студент гр. 765 \_\_\_\_\_\_\_\_\_\_\_\_ И.И. Иванов

 $\mathcal{L}=\mathcal{L}=\mathcal{L}=\mathcal{L}$ 

Руководитель Преподаватель кафедры КИБЭВС канд. техн. наук  $\frac{1}{\text{m}^2}$   $\frac{1}{\text{m}^2}$   $\frac{1}{\text{m}^2}$  П.П. Петров

оц $\frac{1}{2}$  —  $\frac{1}{2}$  —  $\frac{1}{2}$ 

Томск, 2018

*Учебное издание*

*Юрий Васильевич Шабля Дмитрий Владимирович Кручинин Елена Михайловна Давыдова Александр Александрович Шелупанов*

## **Теория игр и исследование операций**

*Методические указания для выполнения лабораторных работ* для студентов технических вузов

Вёрстка – В.М. Бочкаревой Текст дан в авторской редакции, без корректуры

Издательство «В-Спектр» Подписано к печати 25.08.2018. Формат  $60\times84^{1/16}$ . Печать трафаретная. Печ. л. 5,0. Тираж 100 экз. Заказ 23.

Тираж отпечатан в издательстве «В-Спектр» ИНН/КПП 7017129340/701701001, ОГРН 1057002637768 634055, г. Томск, пр. Академический, 13-24, тел. 49-09-91. Е-mail: bvm@sibmail.com